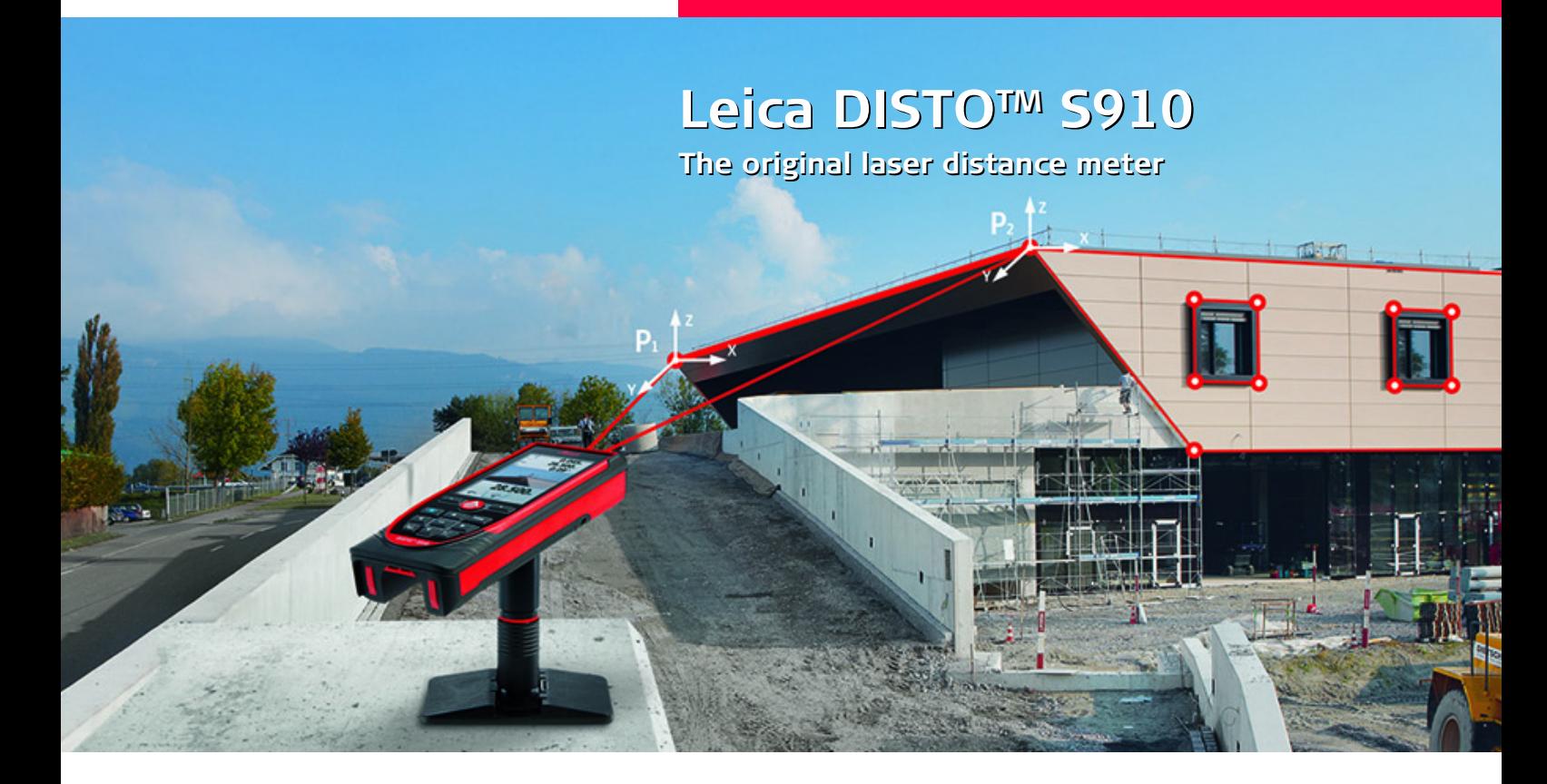

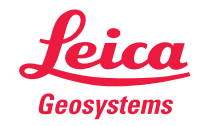

- when it has to be right

#### **Turinys LT**

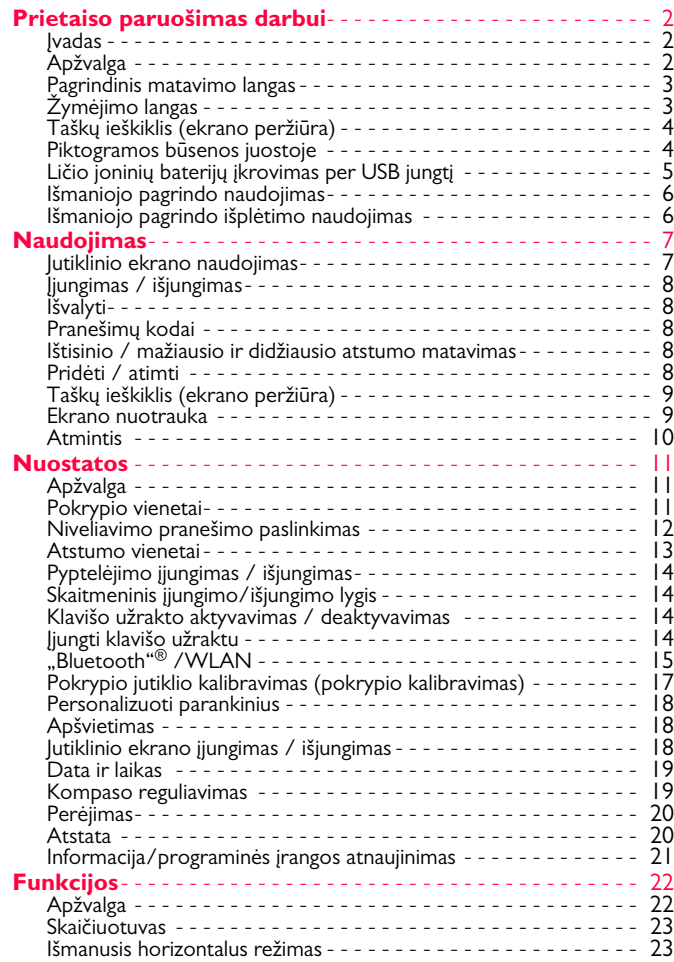

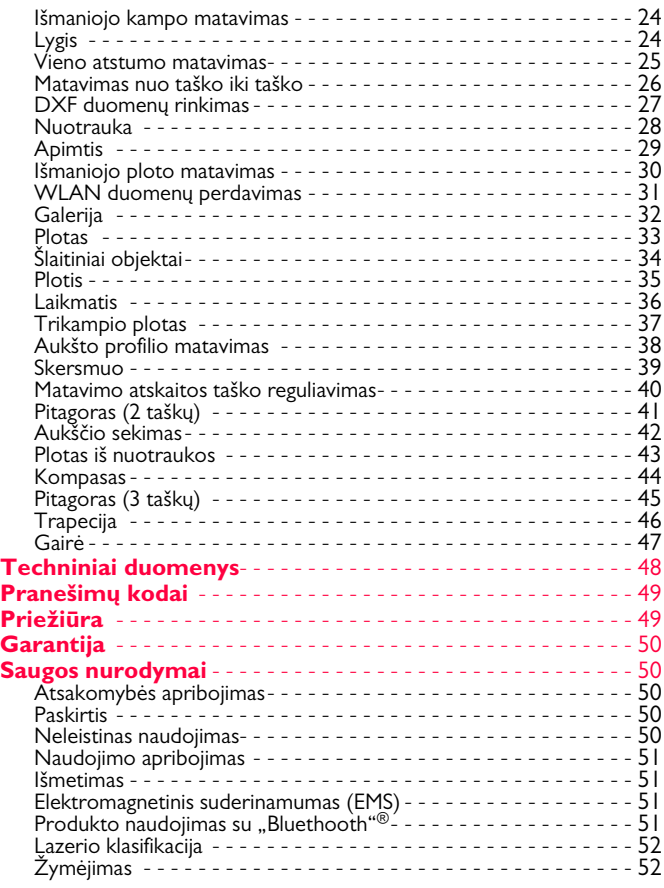

#### <span id="page-2-0"></span>**Prietaiso paruošimas darbui LT**

#### <span id="page-2-1"></span>**Įvadas**

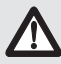

Prieš naudodami produktą pirmą kartą, atidžiai perskaitykite saugos nurodymus ir naudojimo instrukciją.

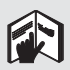

Už gaminį atsakingas asmuo privalo užtikrinti, kad visi dirbantys su prietaisu suprastų ir vadovautųsi šiais nurodymais.

Naudojamų ženklų reikšmė:

### $\bigoplus_{\leq}$ DĖMESIO

Žymi potencialiai pavojingą situaciją arba neleistiną naudojimo būdą, kurių neišvengę galite mirtinai arba sunkiai susižaloti.

### **ATSARGIAI**

Žymi potencialiai pavojingą situaciją arba neleistiną naudojimo būdą, kurių neišvengę galite nežymiai susižeisti ir (arba) pastebimai sugadinti medžiagas, patirti finansinius nuostolius ir pakenkti aplinkai.

- Žymi pastraipas, kurių nurodymais privaloma vadovautis
- dirbant, kadangi jie užtikrina techniškai teisingą ir efektyvų gaminio naudojimo būdą. **i**

### <span id="page-2-2"></span>**Apžvalga**

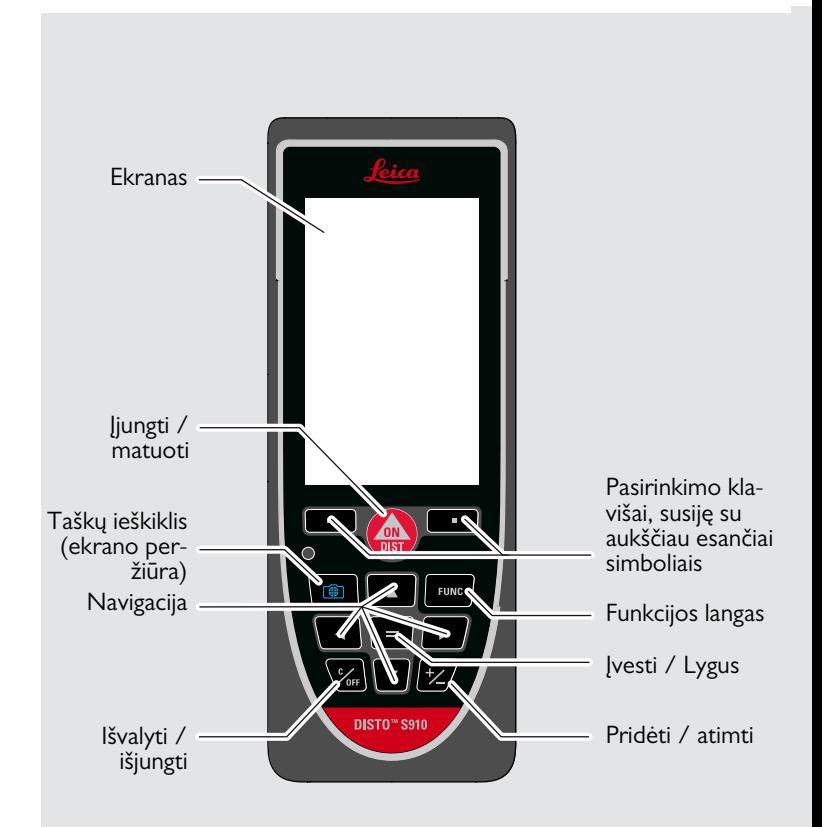

#### <span id="page-3-0"></span>**Pagrindinis matavimo langas**

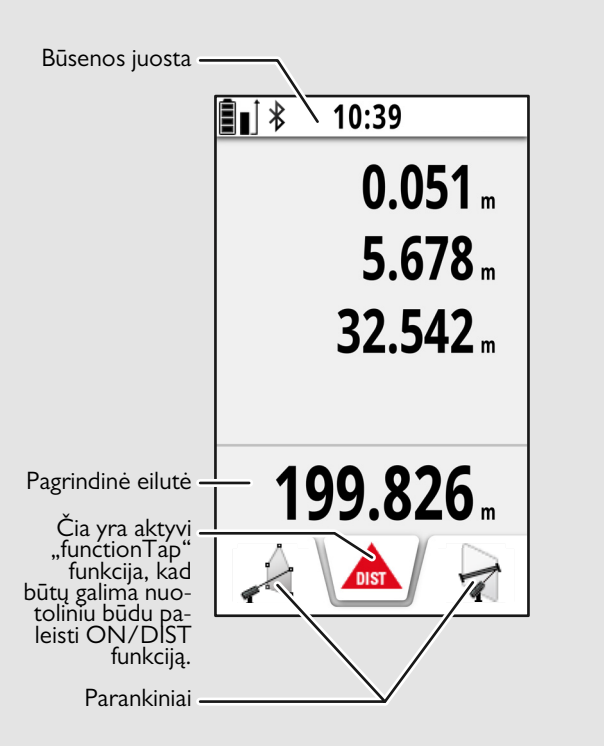

### <span id="page-3-1"></span>**Žymėjimo langas**

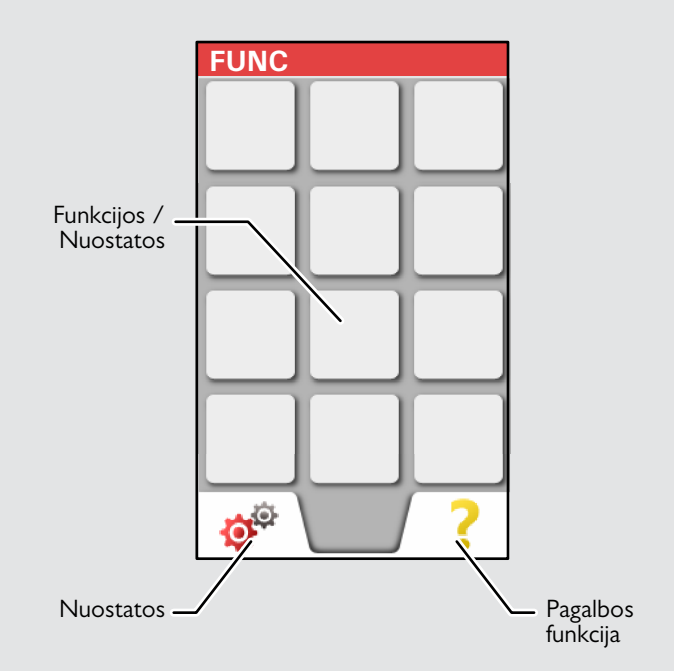

#### <span id="page-4-0"></span>**Taškų ieškiklis (ekrano peržiūra)**

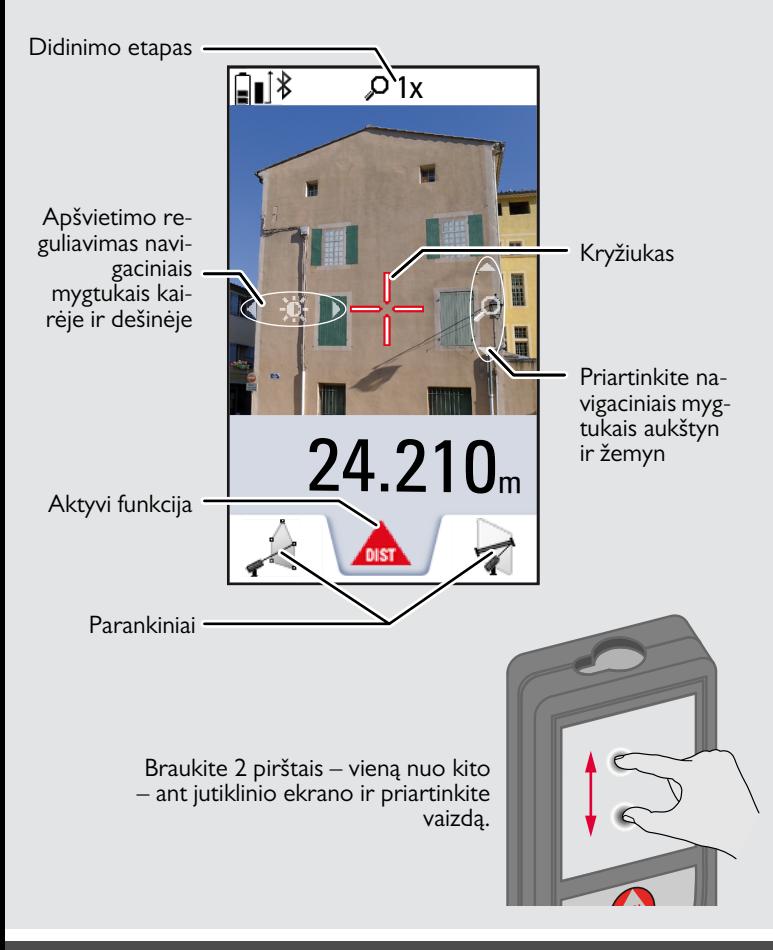

#### <span id="page-4-1"></span>**Piktogramos būsenos juostoje**

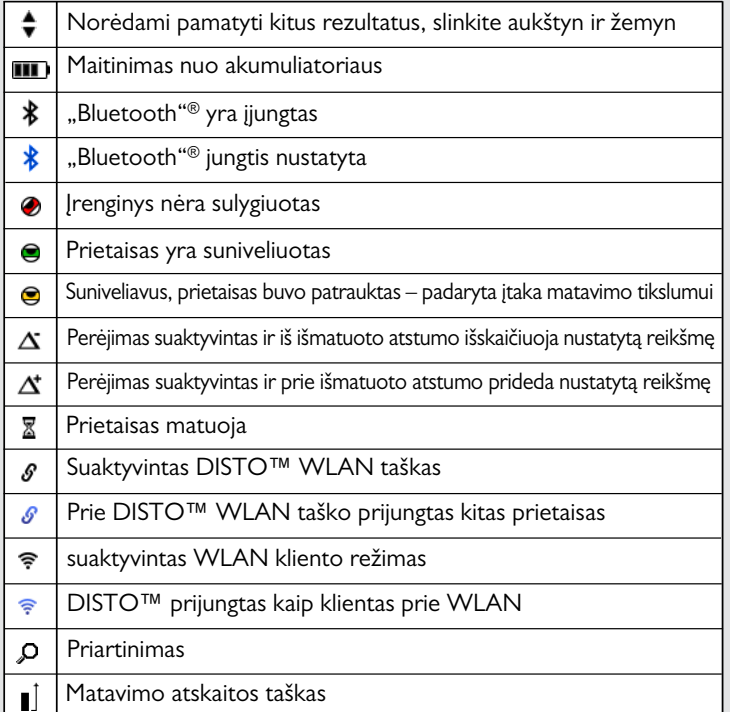

#### **Prietaiso paruošimas darbui LT**

### <span id="page-5-0"></span>**Ličio joninių baterijų įkrovimas per USB jungtį**

Prieš pirmą kartą naudojant, įkraukite baterijas. Baterijoms įkrauti naudokite esantį kabelį.

Įkiškite plonąjį kabelio galą į prietaiso lizdą, o įkroviklio galą – į kištukinį lizdą. Pasirinkite atitinkamą, jūsų šaliai tinkančią jungtį. Nejukite prietaiso, kai jis kraunamas.

Prietaisui įkrauti galima naudoti kompiuterį, tačiau tai užtruks ilgiau. Jeigu prietaisas prijungtas prie kompiuterio per USB kabelį, galima atsisiųsti arba ištrinti galeriją. **Tačiau įkrauti duomenų neįmanoma.**

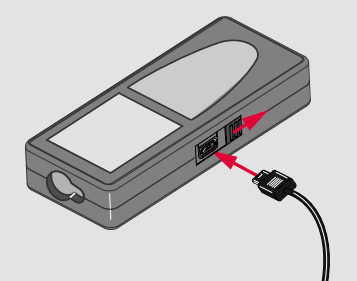

Įkraunant baterijas, šios piktogramos rodys būklę:

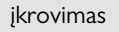

įkrovimas pilnai įkrauta

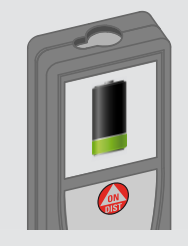

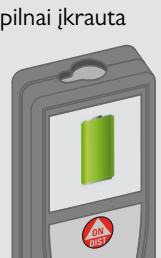

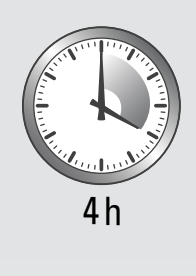

Baterijas kraukite tada, kai mirksi baterijos simbolis.

Įkrovimo metu prietaisas gali įkaisti. Tai normalu ir neveikia prietaiso našumo ar tarnavimo laiko. Jeigu baterija įkais daugiau nei iki 40 °C / 104 °F, įkrovimas bus sustabdytas.

Esant rekomendacinei – nuo -20 °C iki +30 °C (nuo -4 °F iki +86 °F) sandėliavimo temperatūrai, 50–100 % įkrautas baterijas galima sandėliuoti iki vienų metų. Po saugojimo laikotarpio akumuliatorių reikia įkrauti.

Tausojant energiją, atjunkite įkroviklį, kai nesinaudojate.

## -**ATSARGIAI**

**i**

Neteisingai prijungus įkroviklį galima rimtai sugadinti prietaisą. Bet kokiems gedimams, atsiradusiems dėl netinkamo naudojimo, garantija taikoma nebus. Naudokite tik "Leica" patvirtintus įkroviklius, baterijas ir kabelius. Naudojant nepatvirtintus įkroviklius ar kabelius, baterija gali sprogti arba sugandinti prietaisą.

Jeigu prietaisas prijungtas prie kompiuterio per USB kabelį, galima atsisiųsti arba ištrinti galeriją. Tačiau įkrauti duomenų neįmanoma.

#### **Prietaiso paruošimas darbui LT**

#### <span id="page-6-0"></span>**Išmaniojo pagrindo naudojimas**

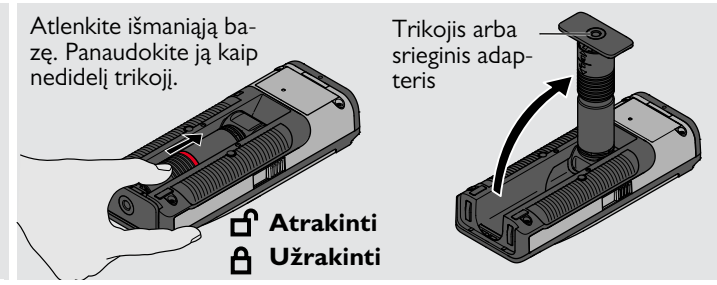

#### <span id="page-6-1"></span>**Išmaniojo pagrindo išplėtimo naudojimas**

Išmaniojo pagrindo išplėtimas įgalina stabilų tikslo nustatymą be netyčinio prietaiso pakreipimo.

Matuojant nejudinkite ir nepakreipkite išmaniojo pagrindo.

Rekomenduojame naudoti trikoji su "Leica" FTA360-S adapteriu.

**i**

#### <span id="page-7-1"></span><span id="page-7-0"></span>**Naudojimas Jutiklinio ekrano naudojimas**

Jutiklinį ekraną galima liesti tik pirštais.

Neleiskite jutikliniam ekranui kontaktuoti su kitais elektros prietaisais. Elektrostatinė iškrova gali sugadinti jutiklinį ekraną.

Neleiskite jutikliniam ekranui kontaktuoti su vandeniu. Esant padidintam aplinkos drėgnumui arba kontaktui su vandeniu, jutiklinis ekranas gali sugesti.

Vengiant jutiklinio ekrano gedimų, nelieskite jo aštriais daiktais, o liečiant pirštais nenaudokite jėgos.

#### **Lietimas**

**i**

#### **Braukimas**

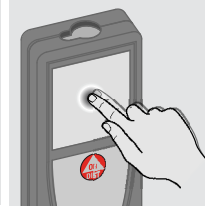

Norėdami atidaryti ekrane esantį mygtuką arba kažką pasirinkti, bakstelėkite ekraną. Palietus piktogramą, esančią apatinės eilutės viduryje, įsijungs atstumo matuoklis arba bus aktyvuota kamera.

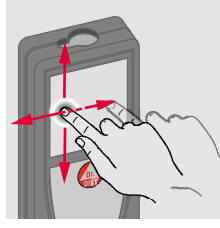

Braukite per ekraną, jeigu funkcijų galerijoje norite pereiti į ankstesnį arba sekantį ekraną.

### **Paspaudimas**

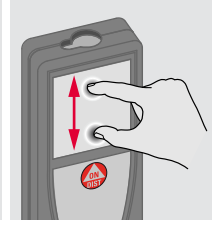

Jei yra aktyvuotas taško ieškiklis, 2 pirštais išskleiskite mastelį.

Vietoj jutiklinio ekrano taip pat galima naudoti įprastinius klaviatūros mygtukus.

**i**

#### **Naudojimas LT**

#### <span id="page-8-0"></span>**I**jungimas / išjungimas **III ir veidomas** Išvalyti **Pranešimų kodai Įjungti Išjungti 2x** Jei jokio mygtuko **1x** nepaspausite 180 **i** sekundžių, prieriuje "Pranešimų kodai". 0FF **OFF DIST** taisas automatiš-Pavyzdys: kai išsijungs. **2 sek.** Paliekama dabarti-Atšaukiamas pa-Prietaisas išjunnė funkcija, grįžtaskutinis veiksmas. giamas. ma į numatytąjį  $\Omega$  25 veikimo režimą.

### <span id="page-8-3"></span>**Ištisinio / mažiausio ir didžiausio atstumo matavimas**

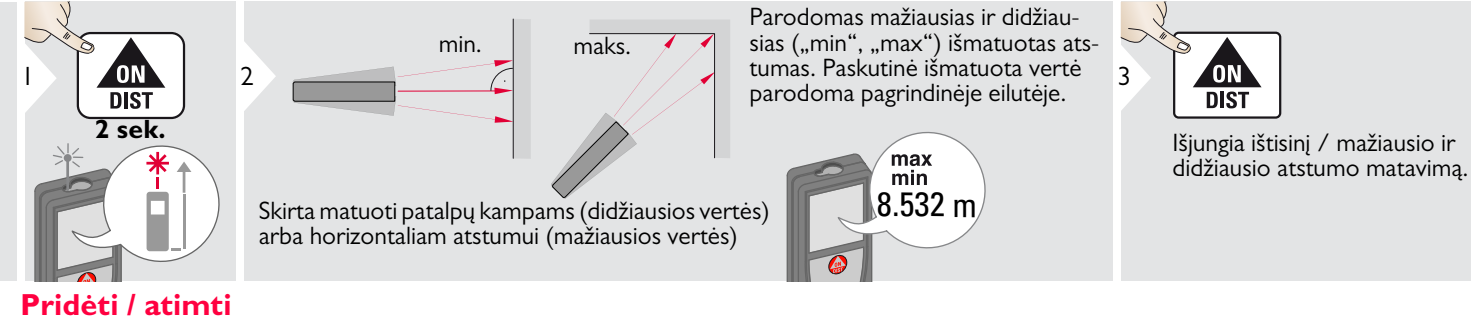

<span id="page-8-4"></span>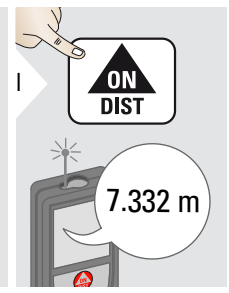

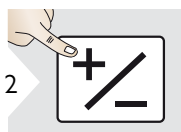

Kita išmatuota vertė pridedama prie ankstesniosios.

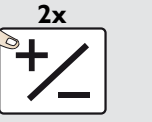

Kita išmatuota vertė atimama iš ankstesniosios.

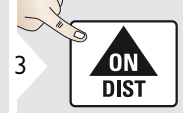

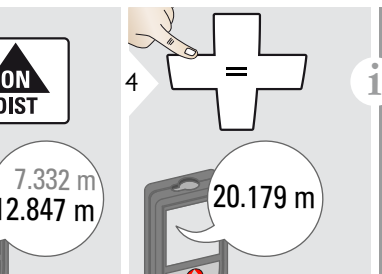

Prireikus šį veiksmą galima pakartoti. Tuo pačiu būdu galima sudėti arba atimti ploto arba tūrio vertes.

<span id="page-8-2"></span><span id="page-8-1"></span>Jei parodoma informacijos piktograma su skaičiumi, žr. nurodymus sky-

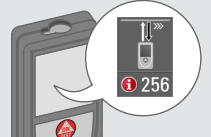

#### **Naudojimas LT**

#### <span id="page-9-0"></span>**Taškų ieškiklis (ekrano peržiūra)**

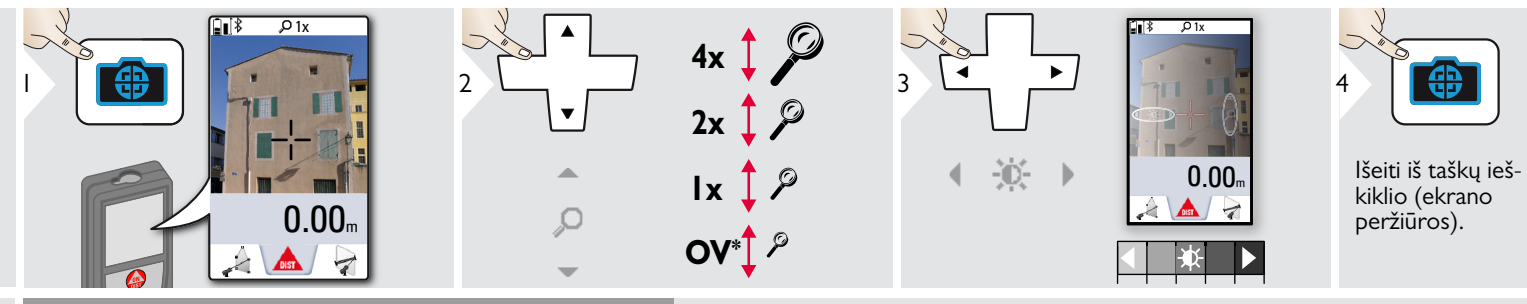

Tai labai padeda matuojant lauke. Integruotas taškų ieškiklis (ekrano apžiūra) tikslą parodys ekrane. Prietaisas matuoja kryželio viduryje, net jei lazerio taškas nėra matomas. Paralakso klaidos atsiranda, jeigu taškų ieškiklio kamera naudojama arti esantiems tikslams, susidarant įspūdžiui, kad lazeris pasislinko nuo kryželio. Šiuo atveju klaida koreguojama automatiškai kryžiuko poslinkiu.

 $*AP = ap\check{z}$ valga

#### <span id="page-9-1"></span>**Ekrano nuotrauka**

**i**

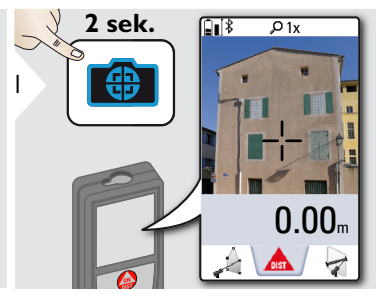

Ekrano nuotrauka išsaugoma galerijoje.

#### **Naudojimas LT**

<span id="page-10-0"></span>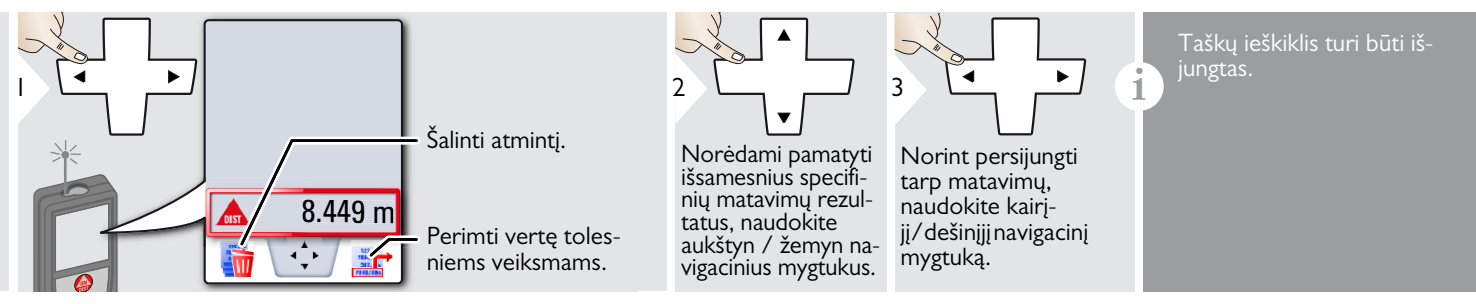

#### <span id="page-11-0"></span>**Nuostatos LT**

#### <span id="page-11-1"></span>**Apžvalga**

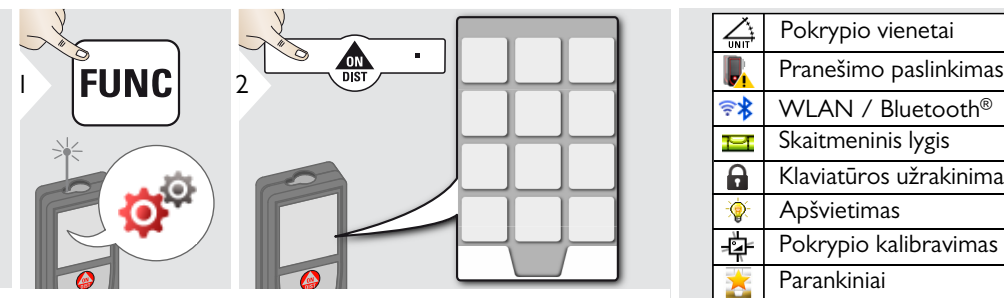

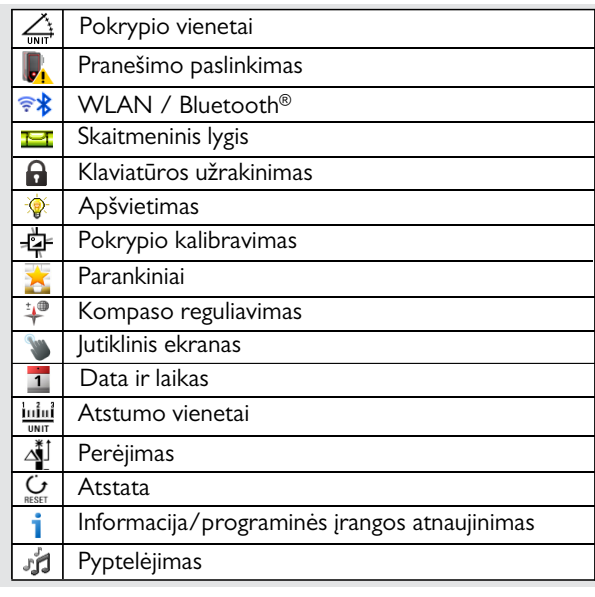

## <span id="page-11-2"></span>**Pokrypio vienetai**

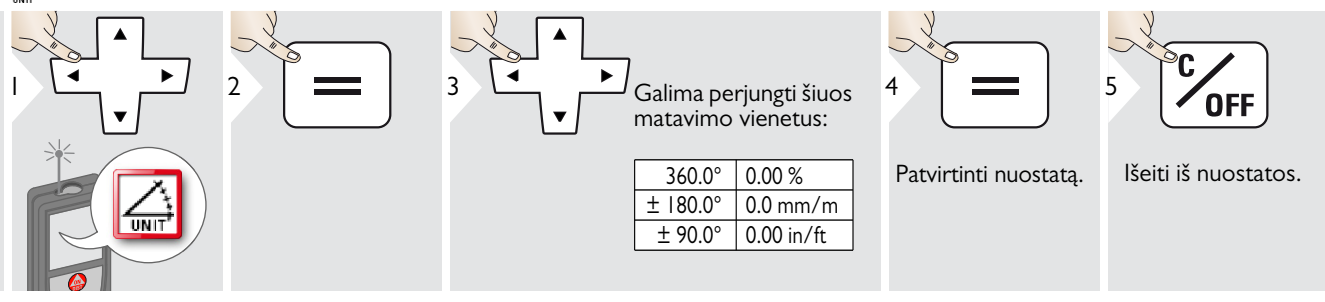

#### **Nuostatos LT**

#### <span id="page-12-0"></span>**Niveliavimo pranešimo paslinkimas**

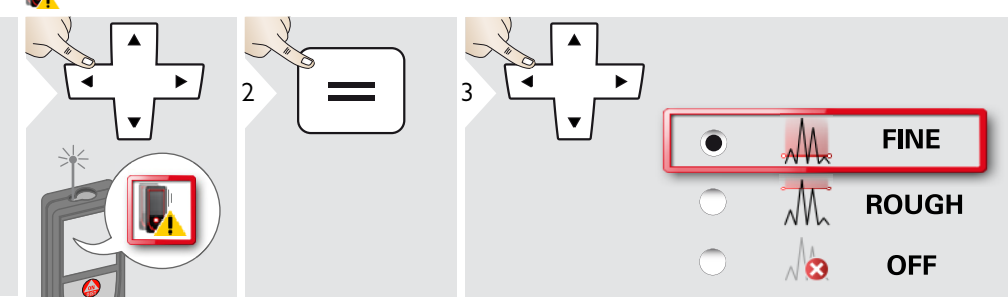

Pasirinkite niveliavimo jautrumą, kurio reikia kai kurioms matavimo funkcijoms atlikti. FINE reiškia, kad prietaiso niveliavimas yra jautrus bet kokiai nedidelei vibracijai. Jei dirbate šiurkščioje statybų aplinkoje, kurioje daug vibracijos ir smūgių, rinkitės ROUGH. Šiuo atveju tikslumas, koreliuojant su judėjimu, išauga.

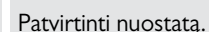

4

Išeiti iš nuostatos.

**OFF** 

5

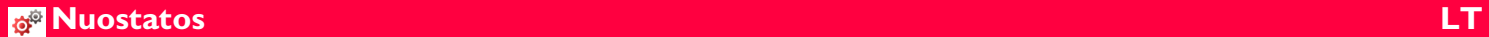

# <span id="page-13-0"></span>**Atstumo vienetai**

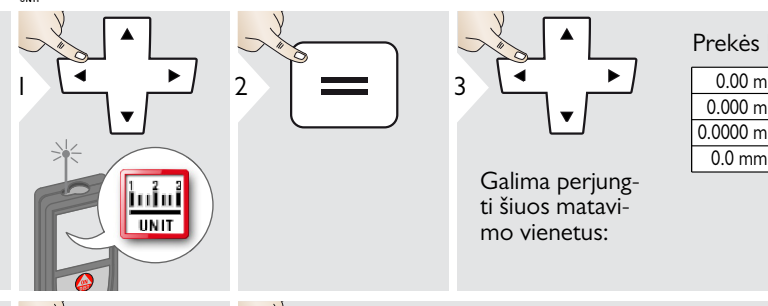

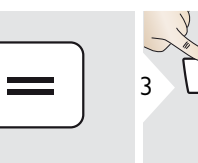

Galima perjungti šiuos matavimo vienetus:

#### Prekės Nr. 805080:

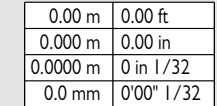

0.000 m 0.0000 m

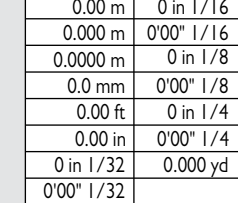

#### JAV modelio prekės Nr. 808183:

Patvirtinti nuostatą. Išeiti iš nuostatos.

4

 $\overline{C}$ 

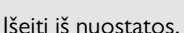

**OFF** 

5

#### **Nuostatos LT**

### <span id="page-14-0"></span>**Pyptelėjimo įjungimas / išjungimas**

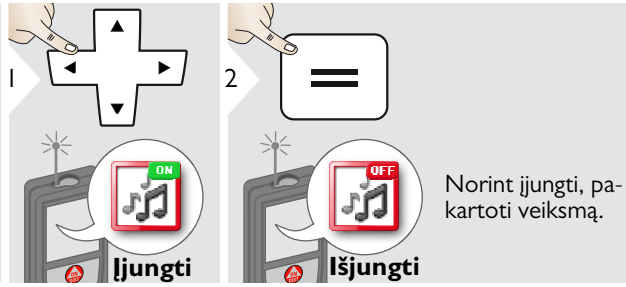

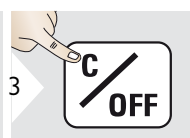

<span id="page-14-3"></span>Išeiti iš nuostatos.

### <span id="page-14-1"></span>**Skaitmeninis įjungimo/išjungimo lygis**

<span id="page-14-2"></span>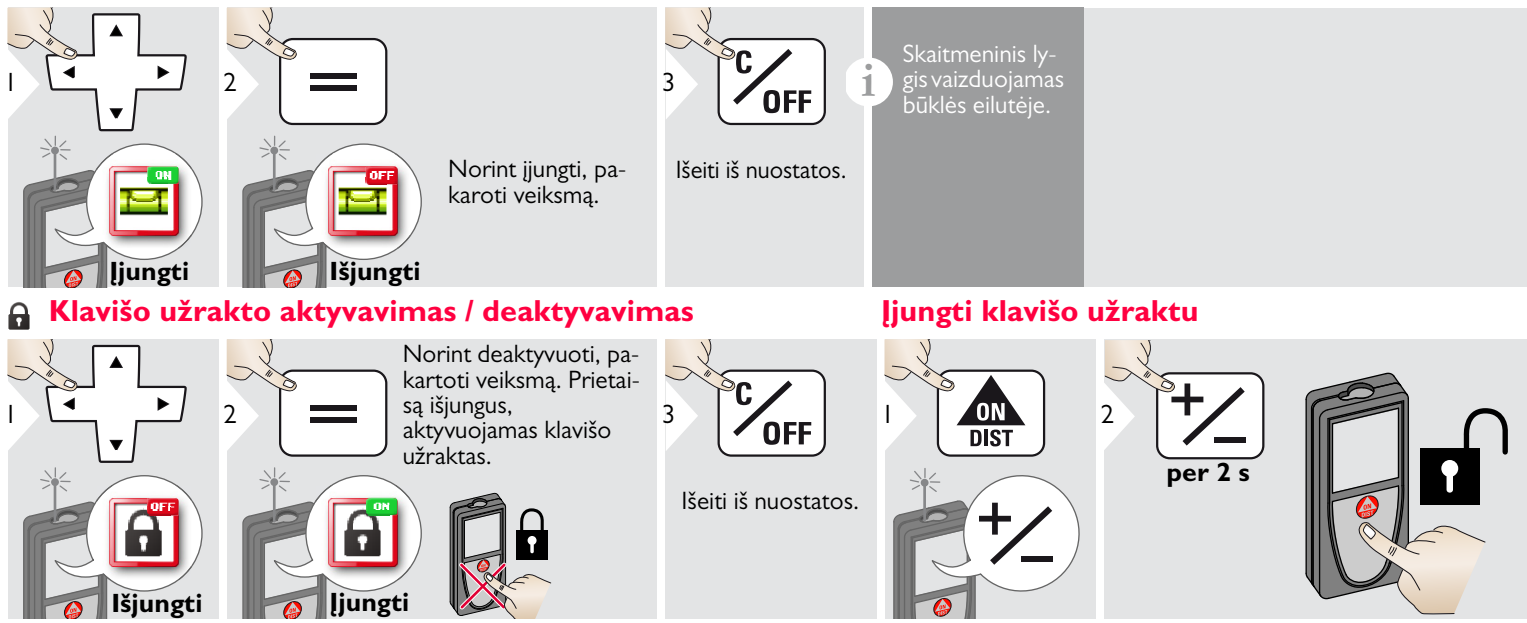

Leica DISTOTM S910 808167d **14**

**i**

#### <span id="page-15-0"></span>**EX** ,, Bluetooth"<sup>®</sup> / WLAN

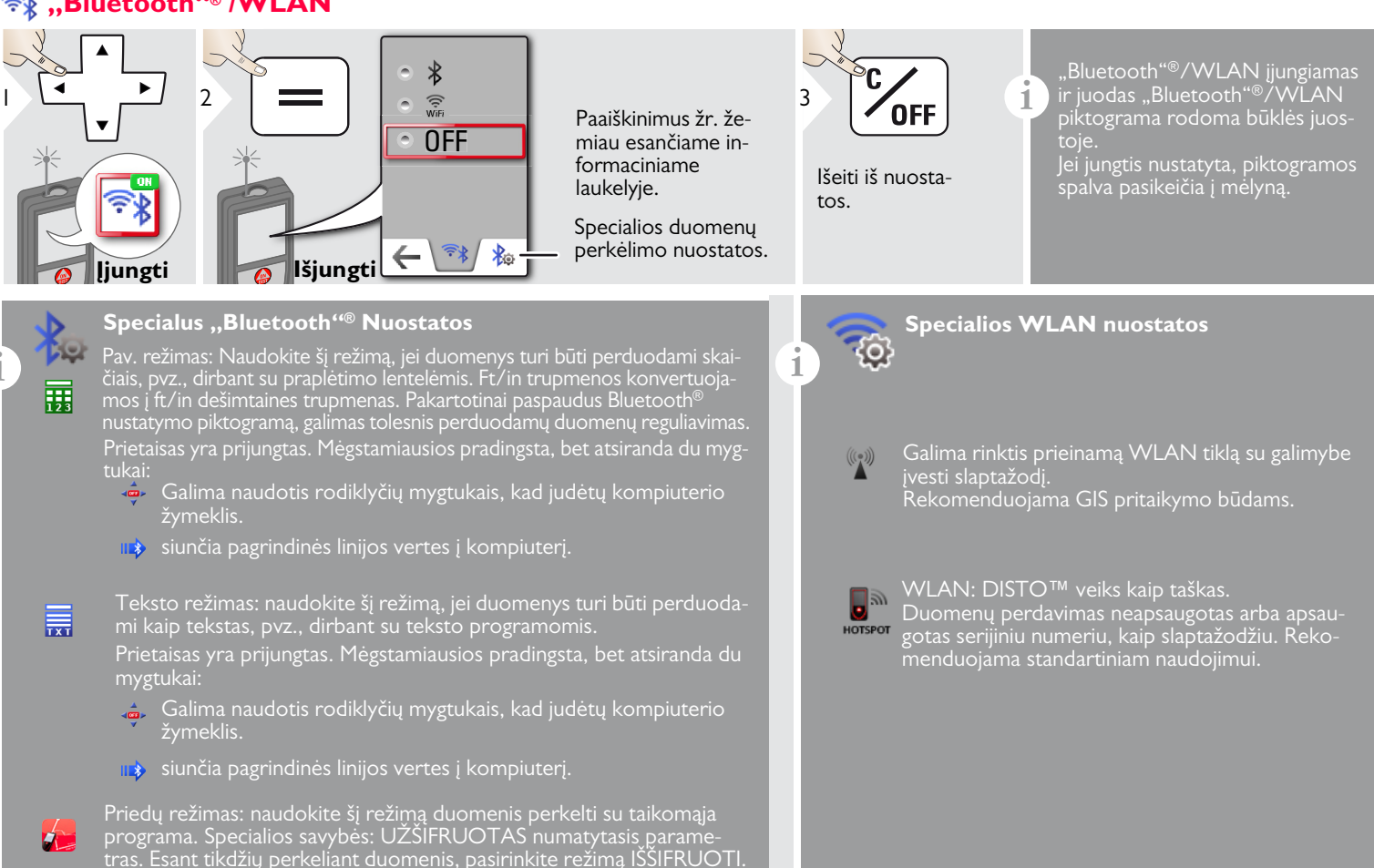

#### **Nuostatos LT**

#### **"Bluetooth"® duomenų perdavimas**

**i** Sujunkite savo prietaisą su išmaniuoju telefonu, užrašine, nešiojamu kompiuteriu...

Einamieji matavimai perduodami automatiškai, jeigu "Bluetooth"® jungtis yra nustatyta. Norint perduoti rezultatą iš pagrindinė linijos, spauskite  $=$ . "Bluetooth"<sup>®</sup> išjunkite iš karto, kai išjungiamas lazerinis atstumo matuoklis.

Efektyvus ir inovatyvus "Bluetooth"<sup>®</sup> Išmanusis režimas (su naujuoju "Bluetooth"<sup>®</sup> standartu V4.0) veikia kartu su visais "Bluetooth"<sup>®</sup> išmaniaisiais prietaisais. Visi kiti "Bluetooth"<sup>®</sup> prietaisai nepalaiko energiją tausojančio "Bluetooth"<sup>®</sup> išmaniojo režimo, integruoto į prietaisą.

Mes nesuteikiama garantijos nemokamai DISTO™ programinei įrangai ir neteikiame jai palaikymo. Neprisiimame jokios atsakomybės dėl įvykių, atsiradusių naudojant nemokamą programinę įrangą ir nesame įpareigoti atlikti pataisymus ar teikti atnaujinimus. Mūsų interneto svetainėje galima rasti platų komercinės paskirties programinės įrangos pasirinkimą. "Android"® skirtus priedus ar "Mac iOS" rasite specializuotose interneto parduotuvėse.

Išsamesnės informacijos ieškokite mūsų tinklapyje.

#### **WLAN duomenų perdavimas**

**i** Per WLAN gali būti perduoti tik funkcija "Point Data".<br>Duomenims gauti reikalinga atitinkama programa, pvz., DISTO.™ perduoti. Išsamesnės informacijos ieškokite mūsų tinklapyje.

<span id="page-17-0"></span>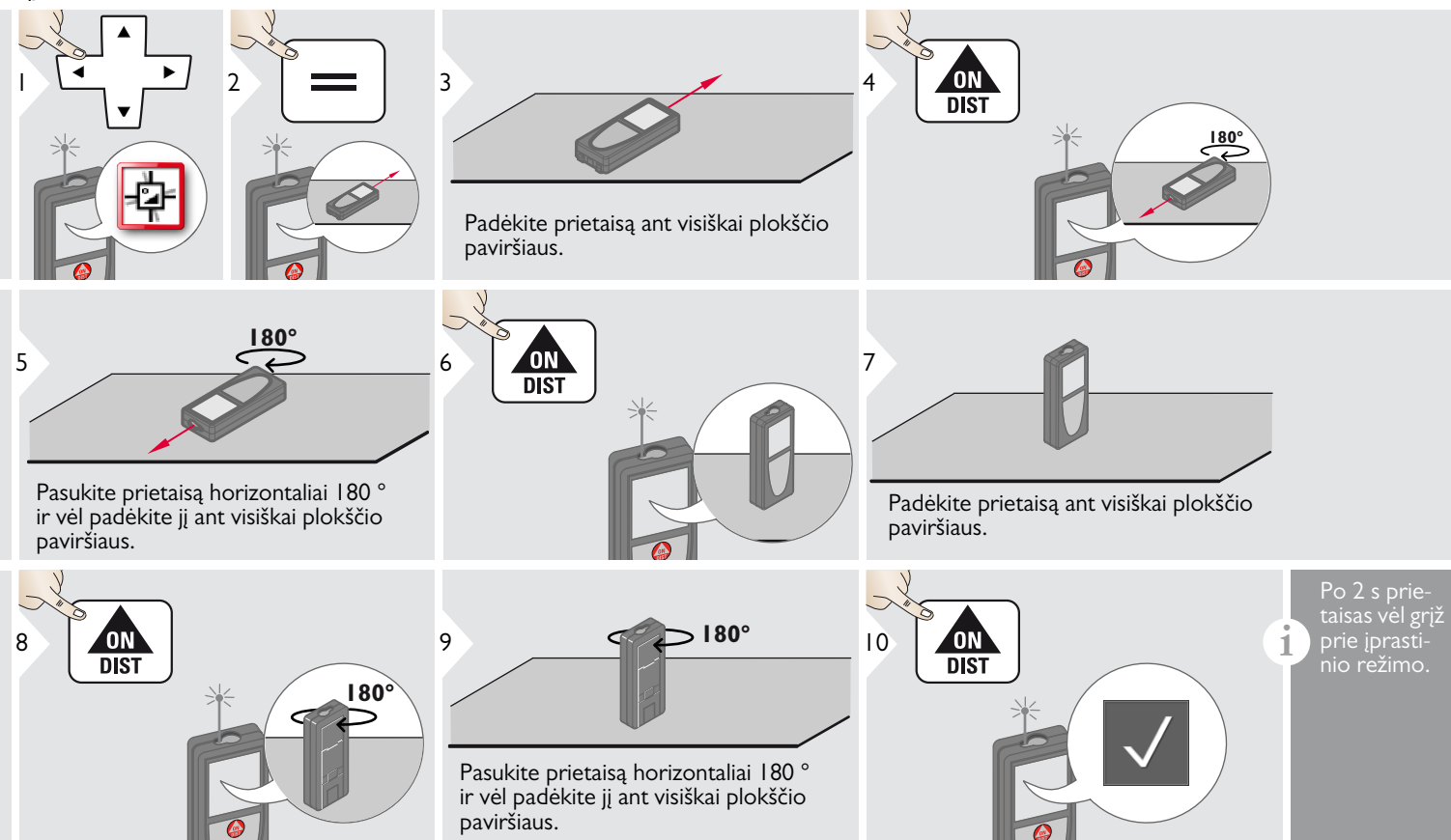

#### <span id="page-18-0"></span>**Personalizuoti parankinius**

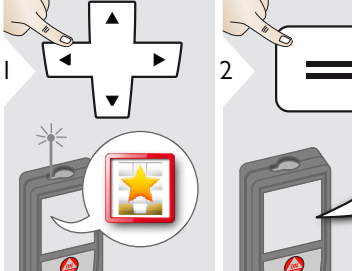

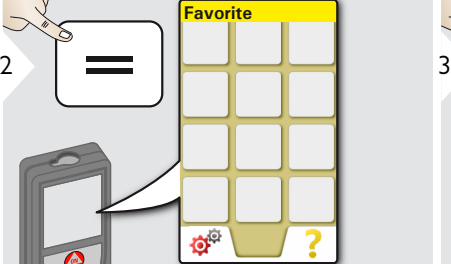

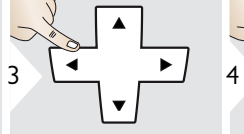

Pažymėkite mėgstamiausią funkciją.

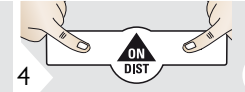

Į kairę arba dešinę paspauskite pasirinkimo klavišą. Funkcija pažymėta kaip labiau mėgstama nei atitinkamo pasirinkimo klavišas.

Greitai prieigai paspauskite mėgstamos funkcijos klavišą.

#### Trumpiniai:

**i**

matavimo režime paspauskite ir 2 sek. palaikykite pasirinkimo klavišą. Išsirinkite mėgstamiausią funkciją ir dar kartą trumpai paspauskite atitinkamą pasirinktą klavišą.

<span id="page-18-1"></span>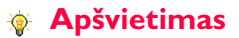

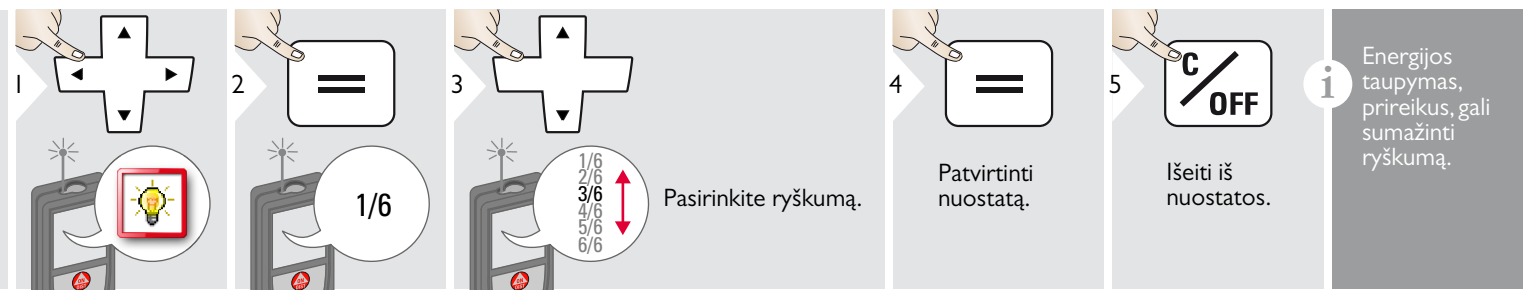

### <span id="page-18-2"></span>**Jutiklinio ekrano įjungimas / išjungimas**

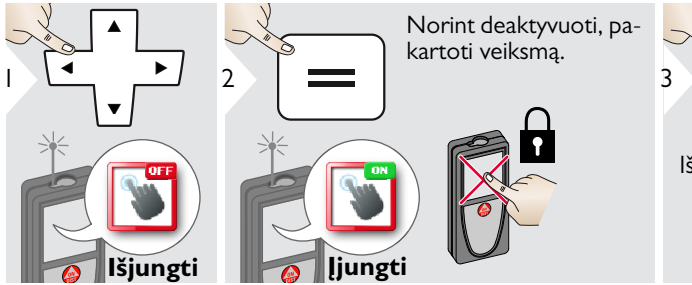

**OFF** 

Išeiti iš nuostatos.

Leica DISTOTM S910 808167d **18**

#### <span id="page-19-0"></span>**Data ir laikas**

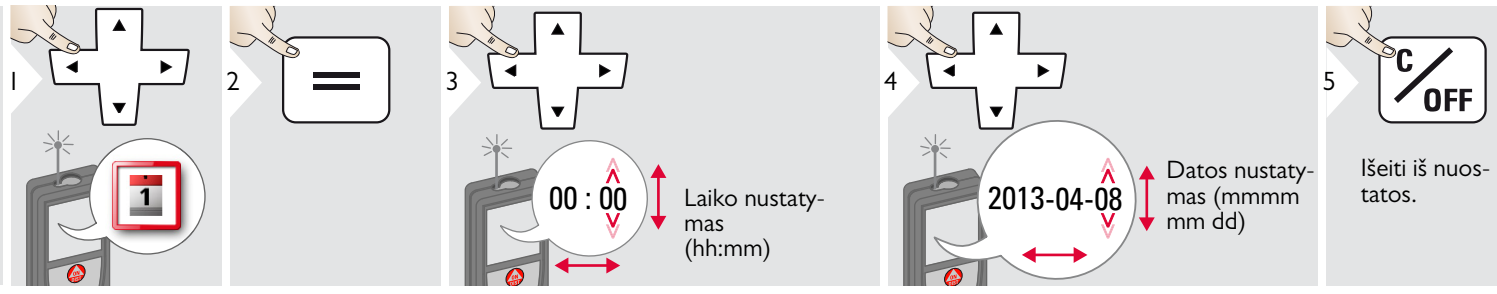

#### <span id="page-19-1"></span>**Kompaso reguliavimas**  $\ddot{\phantom{1}}$

#### **Magnetinės deklinacijos reguliavimas**

**i** Priklausomai nuo jūsų geografinės padėties, deklinacijos kampas gali skirtis nuo kitų vietų, priklausomai nuo to, kaip yra išlyginti geografiniai ir magnetiniai poliai. Tačiau, jei nurodyta vieta nėra pažymėta, deklinacija tarp polių gali stipriai skirtis. Siekiant geriausio rezultato, laikydamiesi toliau pateiktos sekos, pažymėkite artimiausią geografinį atskaitos tašką.

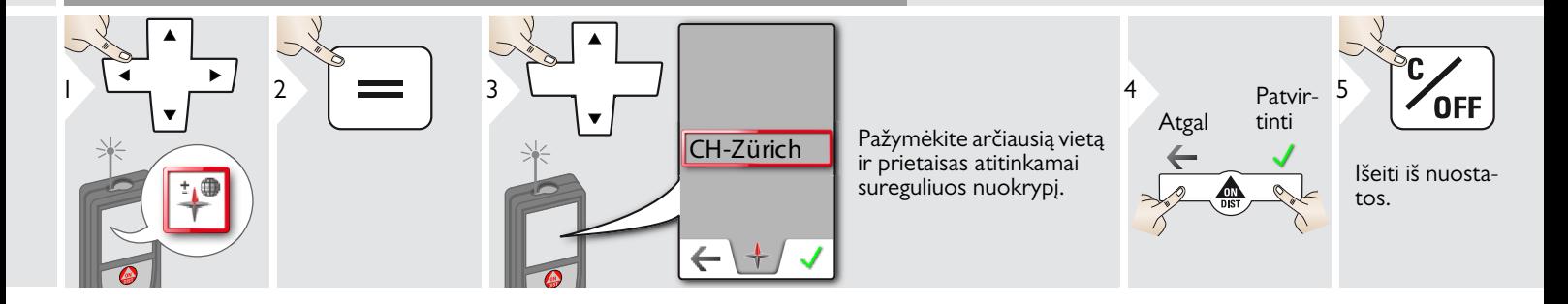

#### **Nuostatos LT**

#### <span id="page-20-0"></span>**Perėjimas**

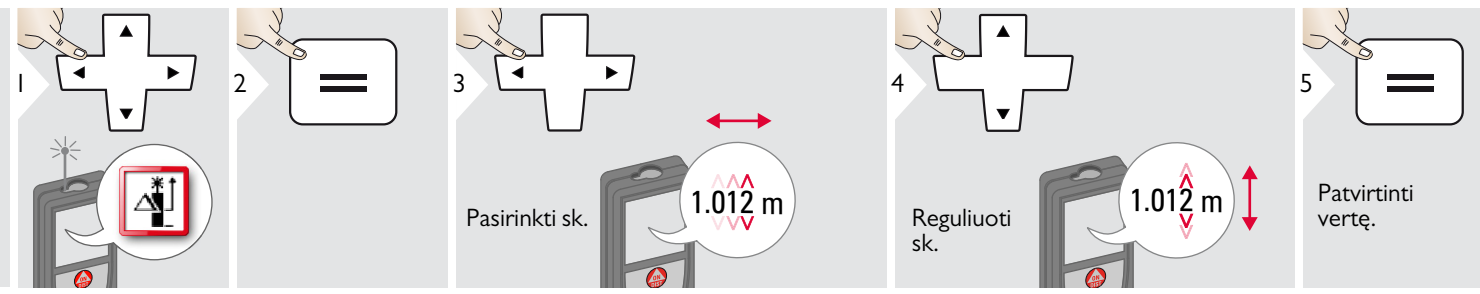

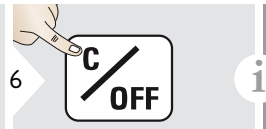

Išeiti iš nuostatos.

Nustatymų išjungimas automatiškai prideda arba atima nustatytą vertę prie arba nuo visų matavimų. Ši funkcija leidžia nuokrypius, į kuriuos reikia atsižvelgti. Rodomas nustatymų išjungimo simbolis.

#### <span id="page-20-1"></span>**Atstata**  $\mathbf{C}$

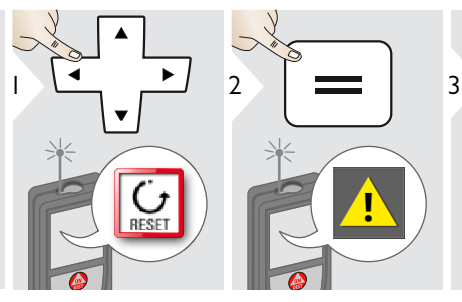

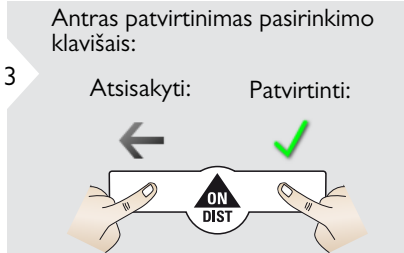

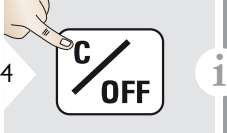

Išeiti iš nuostatos.

Atstata – grąžinti instrumentus į gamyklinius nustatymus. Visi pritaikyti nustatymai ir atmintis bus prarasta.

**APARATŪRA PERKRAU-NAMA, paspaudus ir 15 s. palaikius ON/DIST mygtuką.**

#### <span id="page-21-0"></span>**Nuostatos LT**

#### **Informacija/programinės įrangos atnaujinimas**

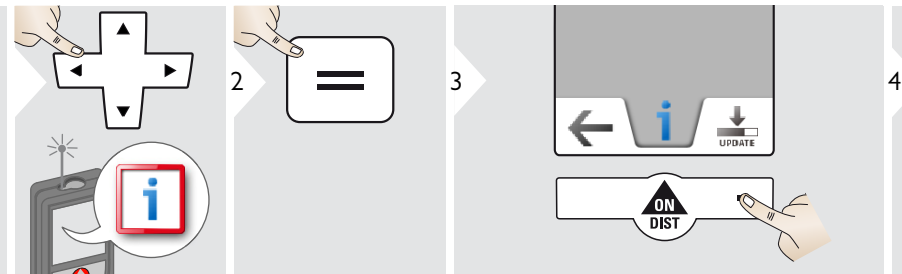

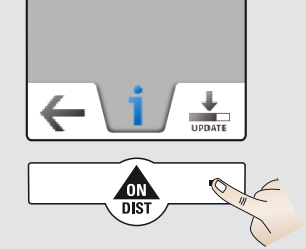

Prijunkite prietaisą prie savo kompiuterio per USB jungtį. 5

Apie programinės įrangos atnaujinimus, naudojantis instrukciomis, rasite mūsų interneto svetainėje www.disto.com.

Įsitikinkite, kad visuomet naudojate naujausią programinės įrangos versiją.

**i**

## <span id="page-22-1"></span><span id="page-22-0"></span>**Apžvalga**

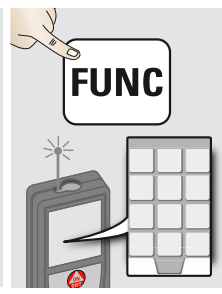

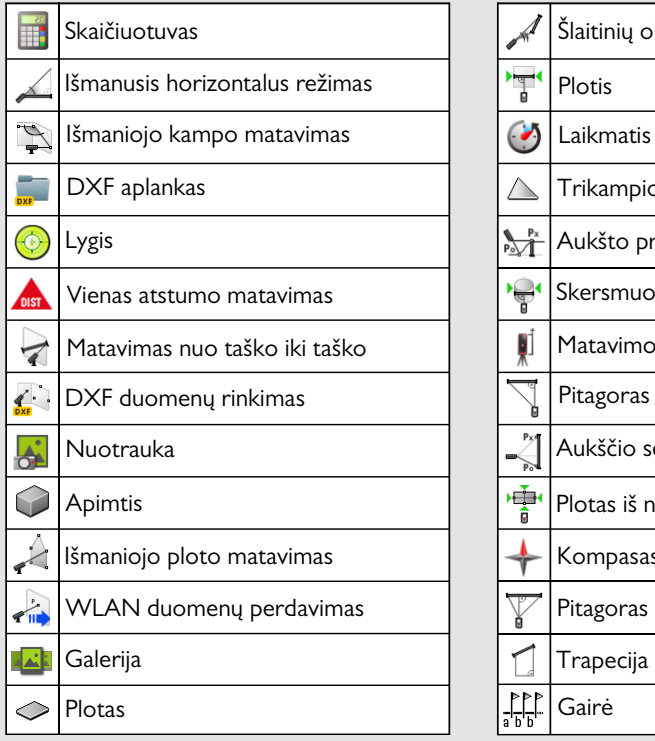

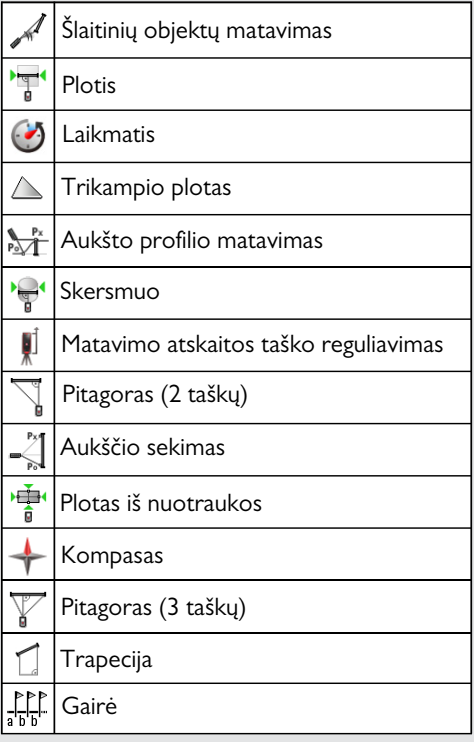

#### <span id="page-23-0"></span>**Skaičiuotuvas**

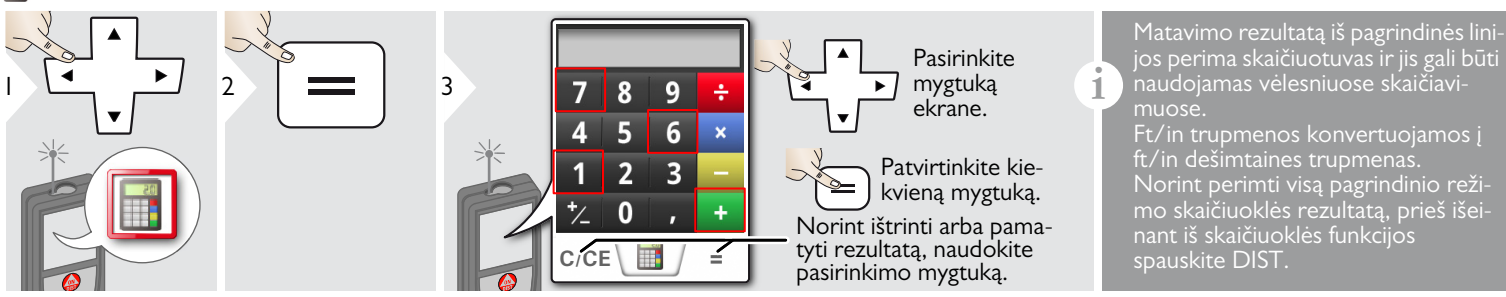

#### <span id="page-23-1"></span>**Išmanusis horizontalus režimas**

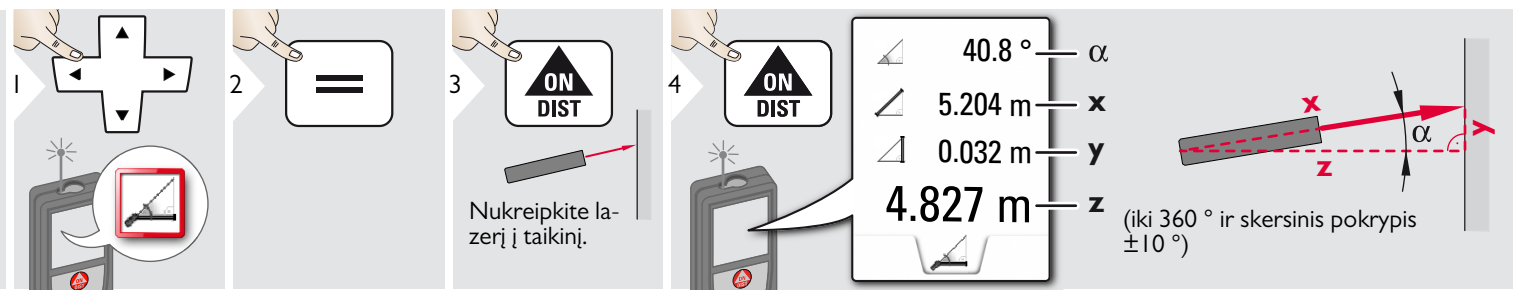

<span id="page-24-0"></span>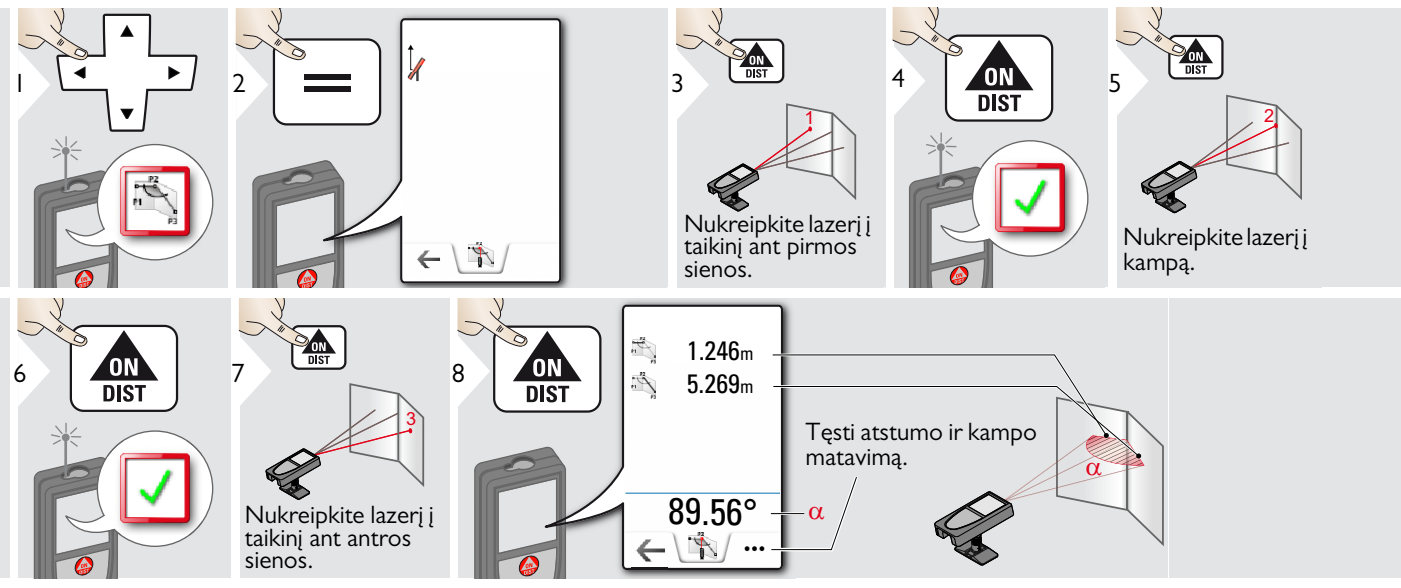

#### <span id="page-24-1"></span>**Lygis**

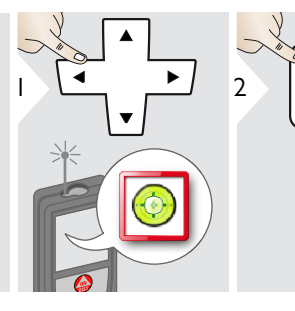

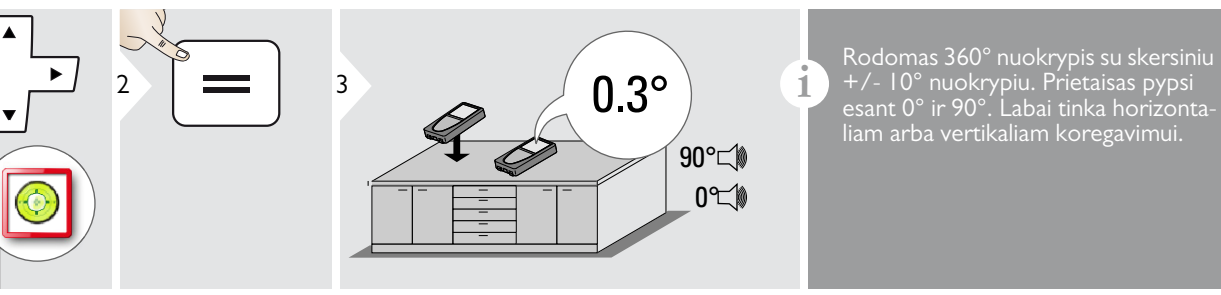

esant 0° ir 90°. Labai tinka horizontaliam arba vertikaliam koregavimui.

### <span id="page-25-0"></span>**Vieno atstumo matavimas**

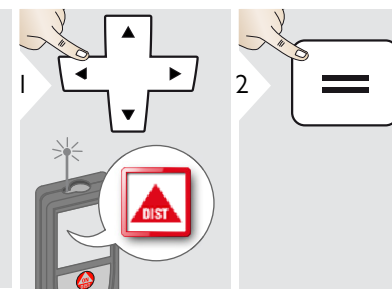

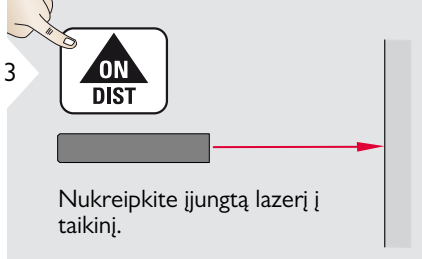

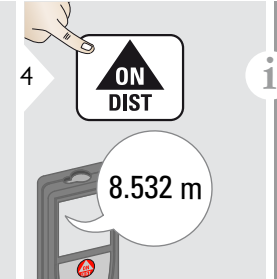

matuojant atstumą iki bespalvio skysčio, stiklo, polistirolo, pusiau skaidraus arba labai blizgaus paviršiaus, gali atsirasti matavimo klaidų. Matuojant atstumą iki tamsių paviršių, matuojama ilgiau.

<span id="page-26-0"></span>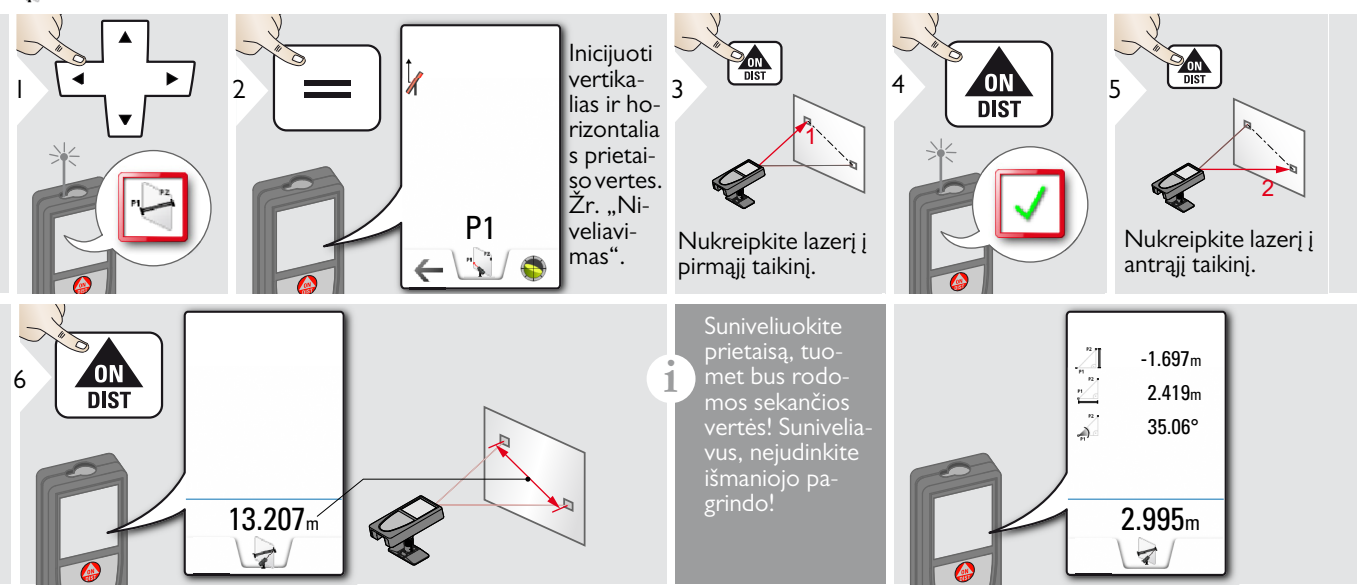

#### Niveliavimas

Suniveliuokite prietaisą ir gaukite daugiau matavimo duomenų. Suniveliavę nejudinkite prietaiso.

**i**

Norint suniveliuoti, išmanioji bazė turi būti išlankstyta, o prietaisas turi būti +/-5° palinkimo kampu.

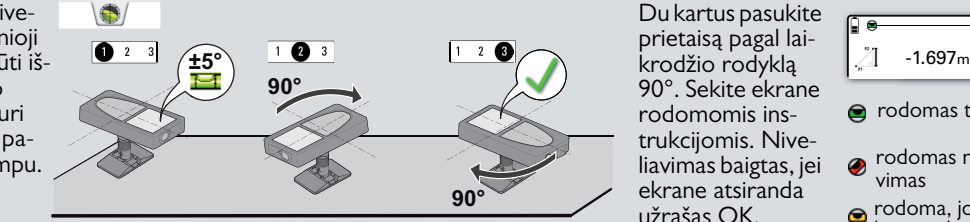

Du kartus pasukite prietaisą pagal lai-90°. Sekite ekrane rodomomis instrukcijomis. Niveliavimas baigtas, jei ekrane atsiranda užrašas OK.

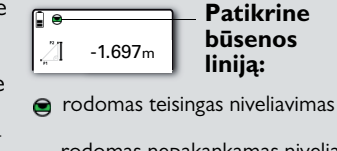

- rodomas nepakankamas niveliavimas
- rodoma, jog išmanusis pagrindas buvo pakreiptas ir tai gali daryti įtakos matavimo tikslumui

#### <span id="page-27-0"></span>**DXF duomenų rinkimas**

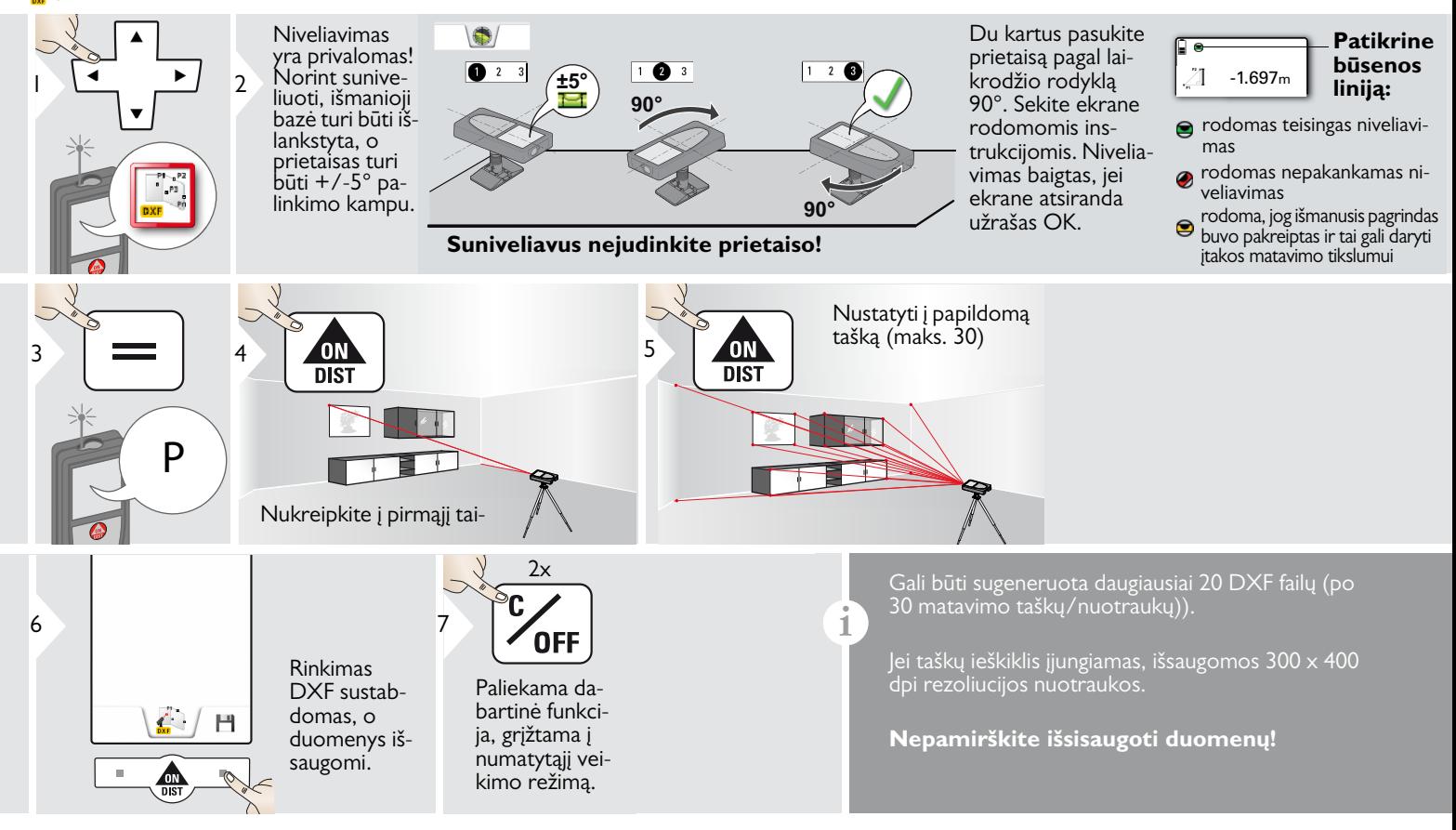

**i**

<span id="page-28-0"></span>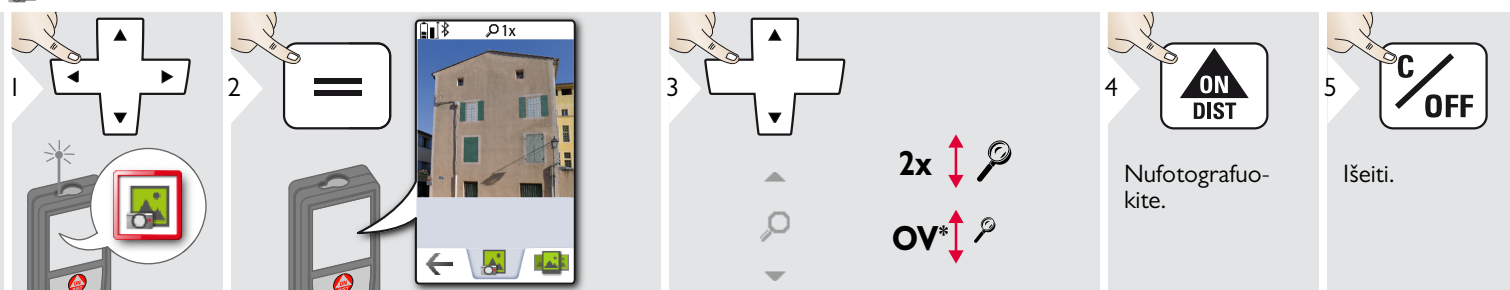

Norint fotografuoti, palieskite apatinėje juostoje per vidurį esančią kameros piktogramą. Ekrano nuotraukai padaryti, paspauskite ir 2 s. palaikykite kameros mygtuką.

\*AP = apžvalga

<span id="page-29-0"></span>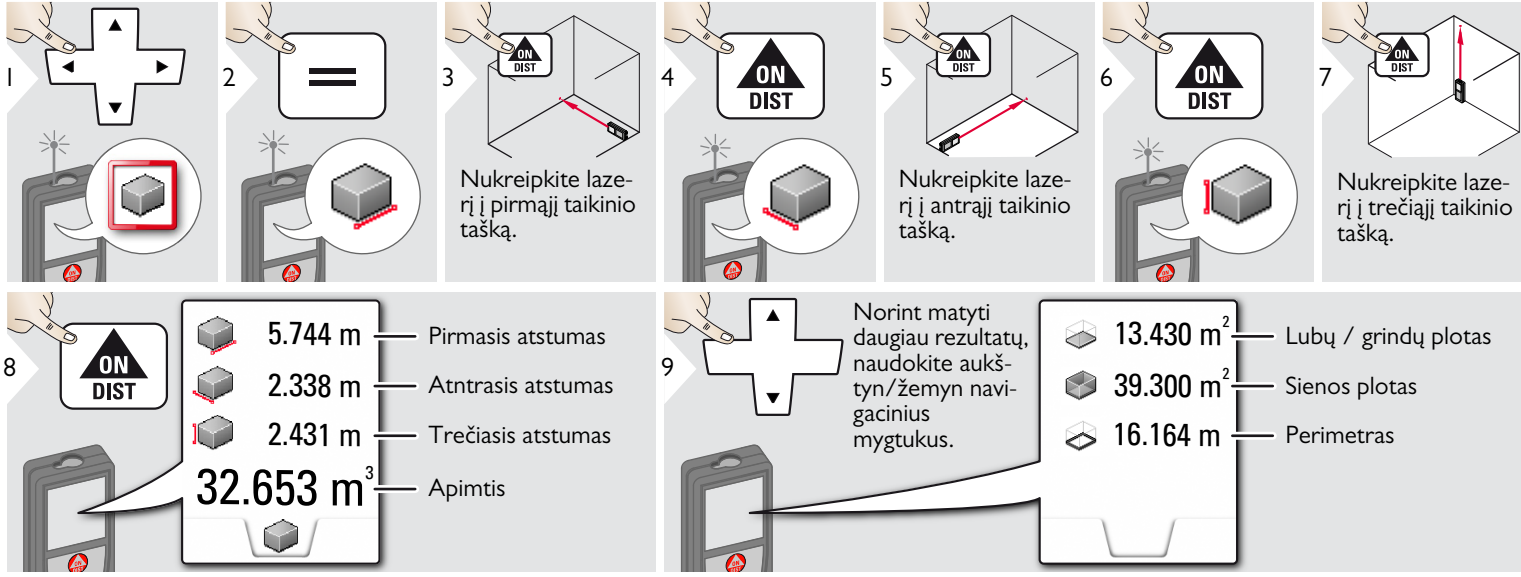

## <span id="page-30-0"></span>**Išmaniojo ploto matavimas**

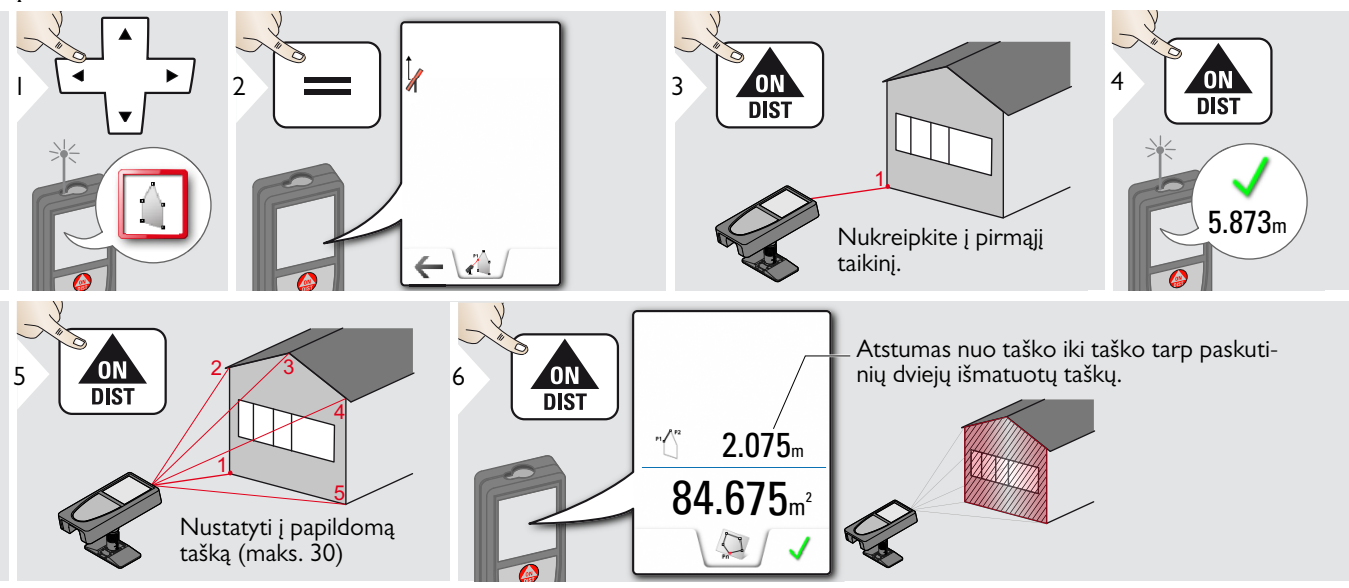

#### <span id="page-31-0"></span>**WLAN duomenų perdavimas**

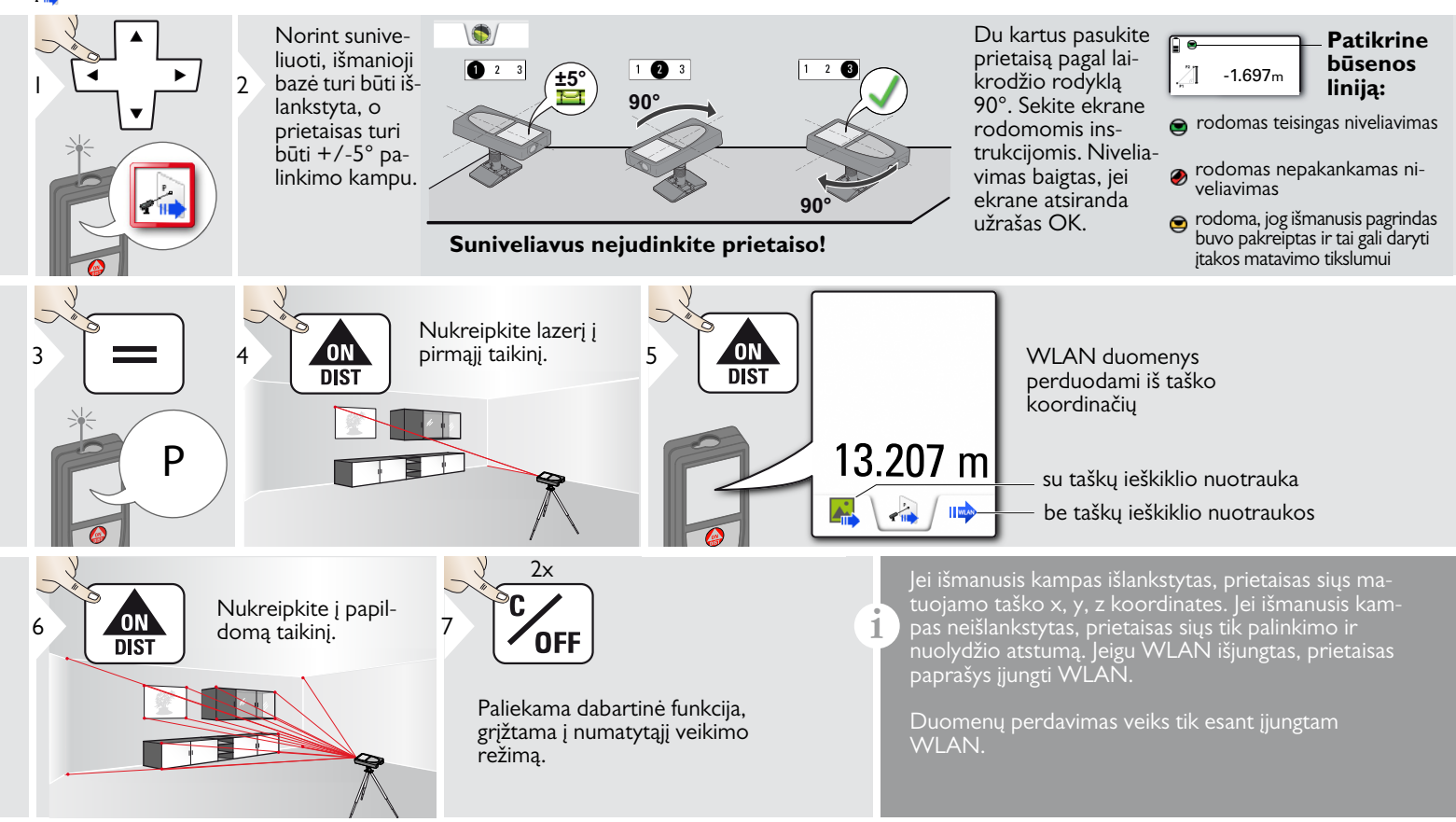

**i**

<span id="page-32-0"></span>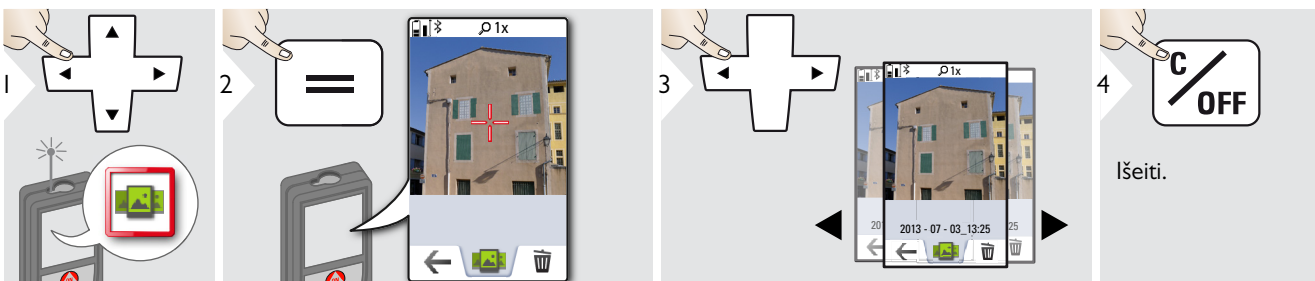

Jeigu prietaisas prijungtas prie kompiuterio per USB kabelį, galima atsisiųsti arba ištrinti galeriją. Tačiau įkrauti duomenų neįmanoma.

<span id="page-33-0"></span>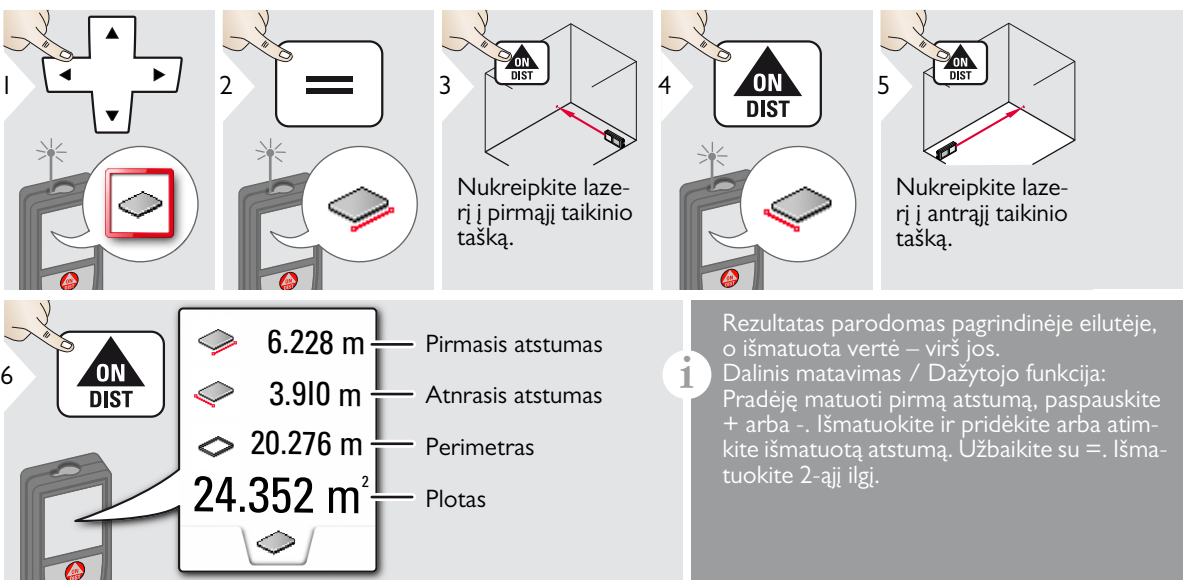

**ON** 

 $\overline{DIS}$ 

6

**i**

### **Šlaitiniai objektai**

<span id="page-34-0"></span>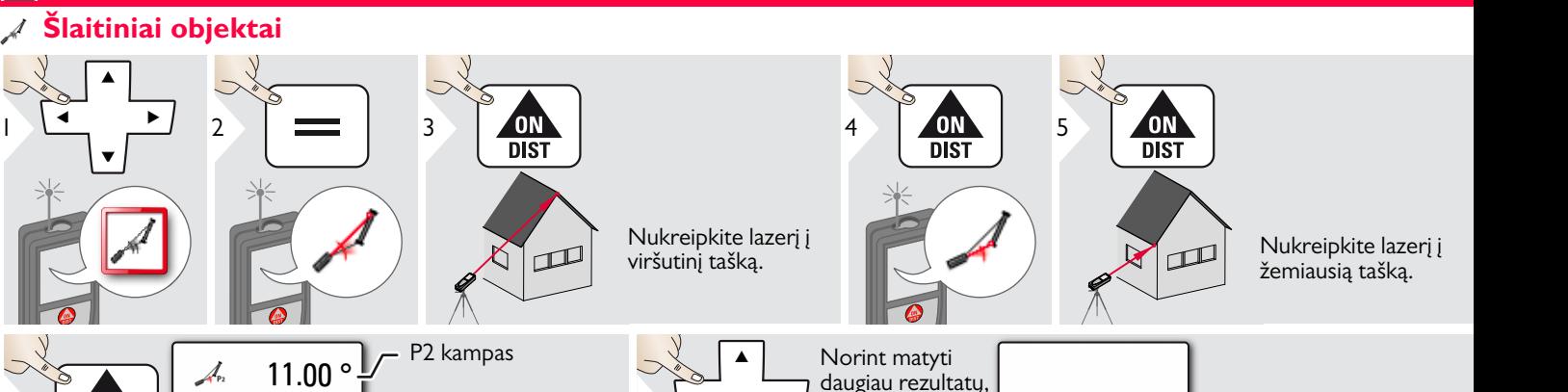

 $\frac{7}{100}$   $\sqrt{\frac{1}{100}}$  naudokite aukš-<br>tyn/žemyn navi- $\frac{1}{100}$   $\frac{39.10}{100}$ 

naudokite aukš-

gacinius<br>mygtukus.

 $-4.230 \text{ m}$   $\frac{1}{2}$ 

 $\mathbb A$  -4.230 m  $\sum$  Horizontalus atstumas

taškų

tarp abiejų taškų

Yra kampas tarp abiejų

Netiesioginis atstumo matavimas tarp dviejų taškų su papildomais rezultatais. Idealiai tinka matuoti pvz., stogo ilgį ir pokrypį, ant stogų esančių kaminų aukštį, ...

 $-3.440 \text{ m}$ 30.367 m $\frac{1}{2}$ 

- P2 atstumas

abiejų taškų

taškų

Vertikalus aukštis tarp

Atstumas tarp abiejų

5.452 m

 $\mathcal{A}_{P_2}$ 

 $\mathcal{A}_{p_2}$ 

Svarbu, kad prietaisas būtų pozicionuojamas toje pačioje vertikalioje plokštumoje kaip ir 2 išmatuoti taškai. Plokštuma nustatoma linija tarp 2 taškų. Tai reiškia, kad prietaisas ant trikojo gali būti judinamas tik vertikaliai, jis negali būti sukamas horizontaliai, kad pasiektų abu taškus.

#### <span id="page-35-0"></span> $\frac{1}{2}$ **Plotis**

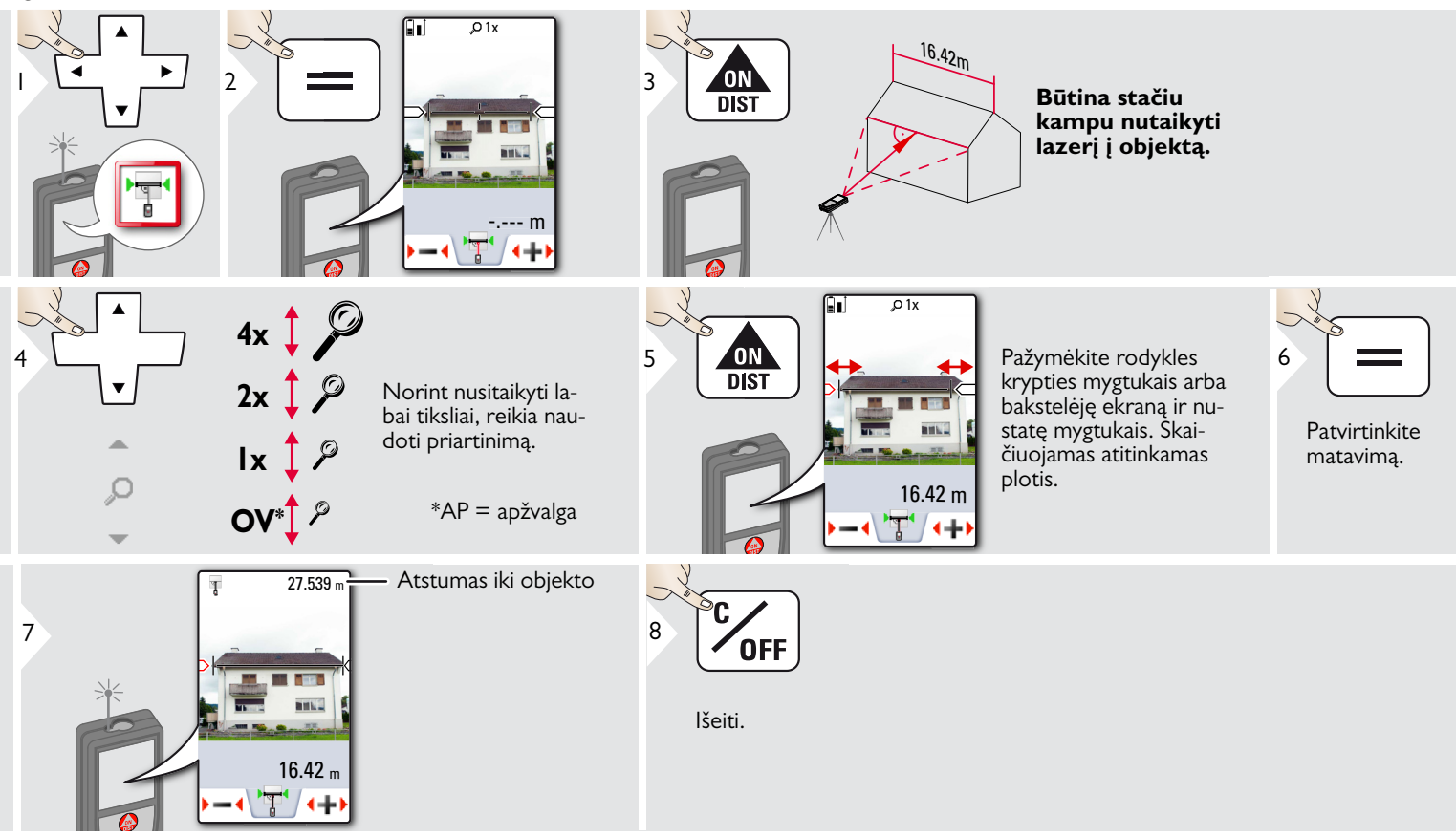

### <span id="page-36-0"></span>**Laikmatis**

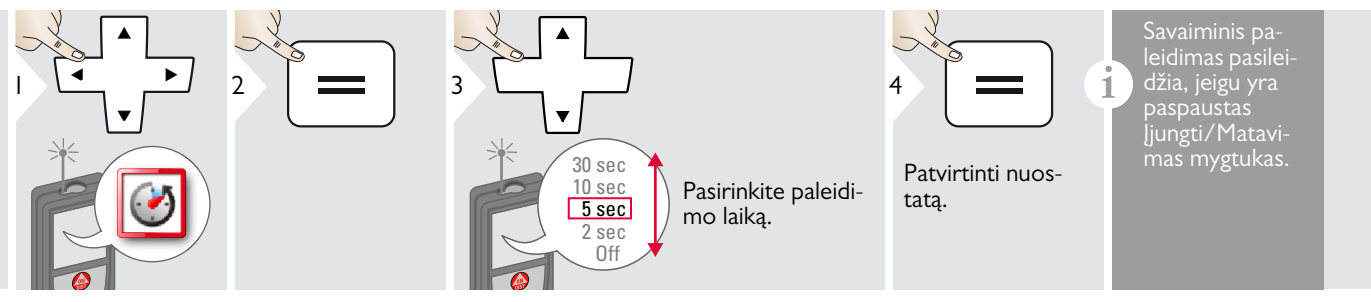

#### <span id="page-37-0"></span>**Trikampio plotas**

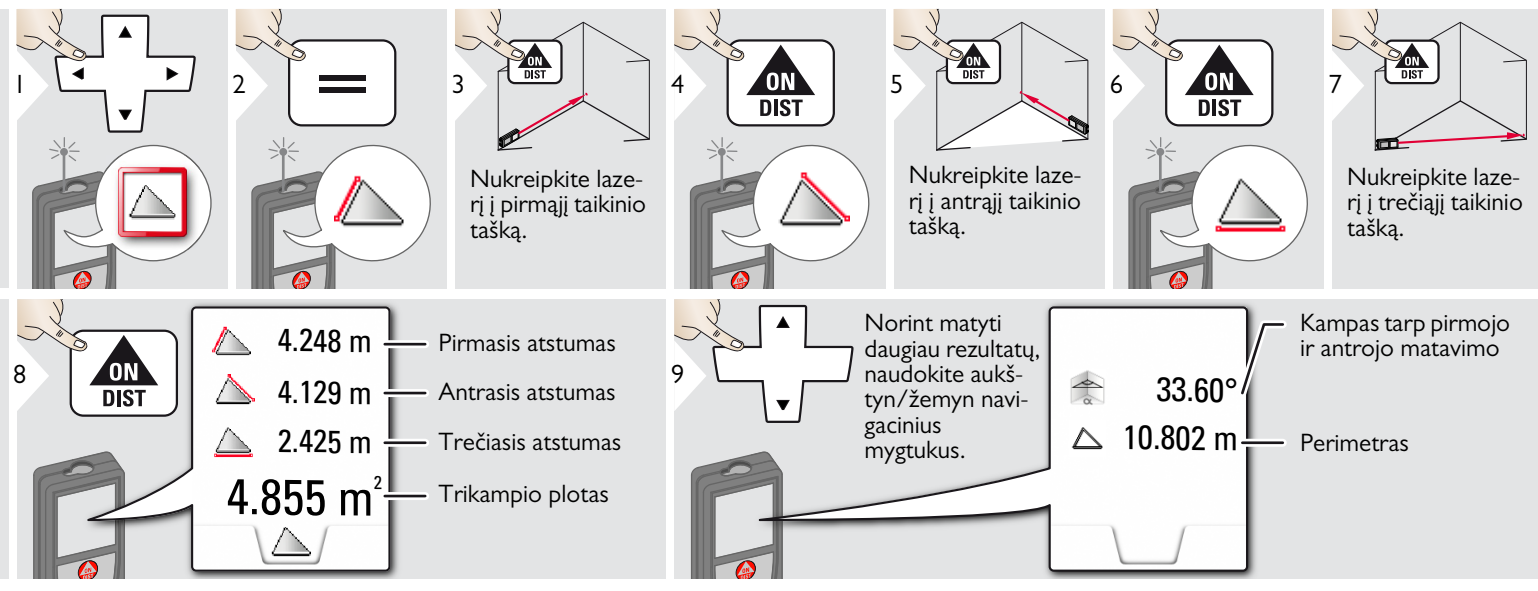

### <span id="page-38-0"></span>**Aukšto profilio matavimas**

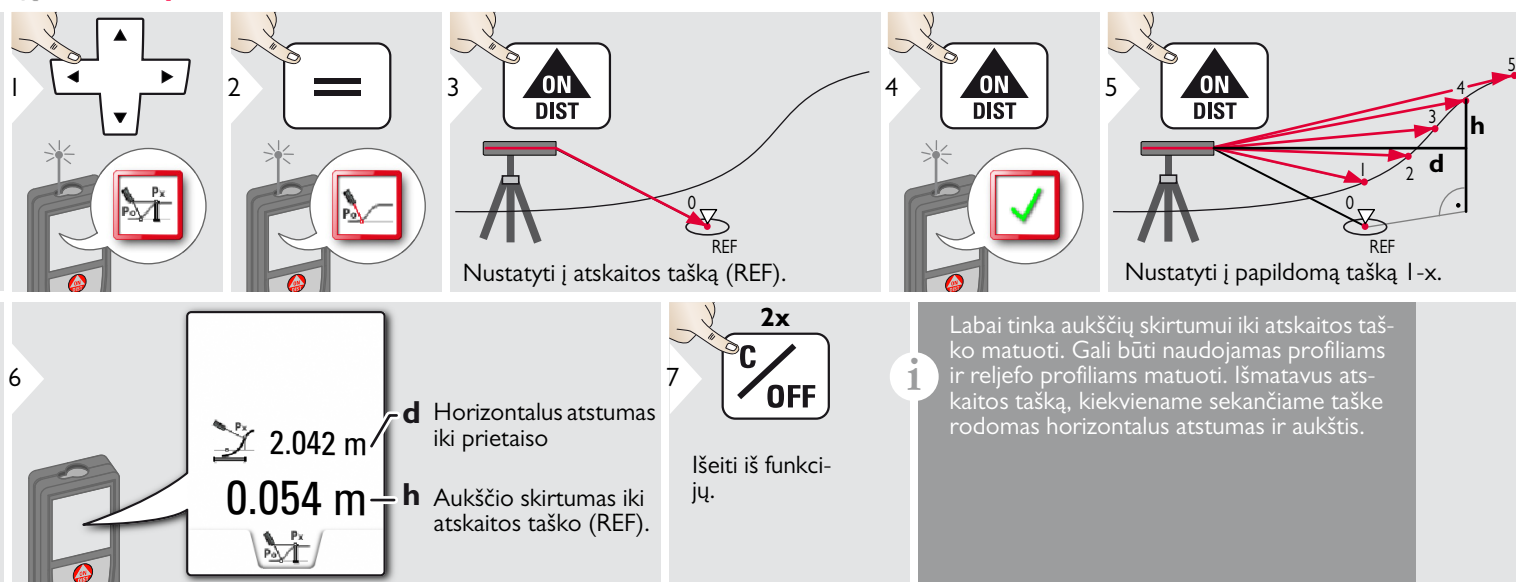

#### <span id="page-39-0"></span>**Skersmuo**

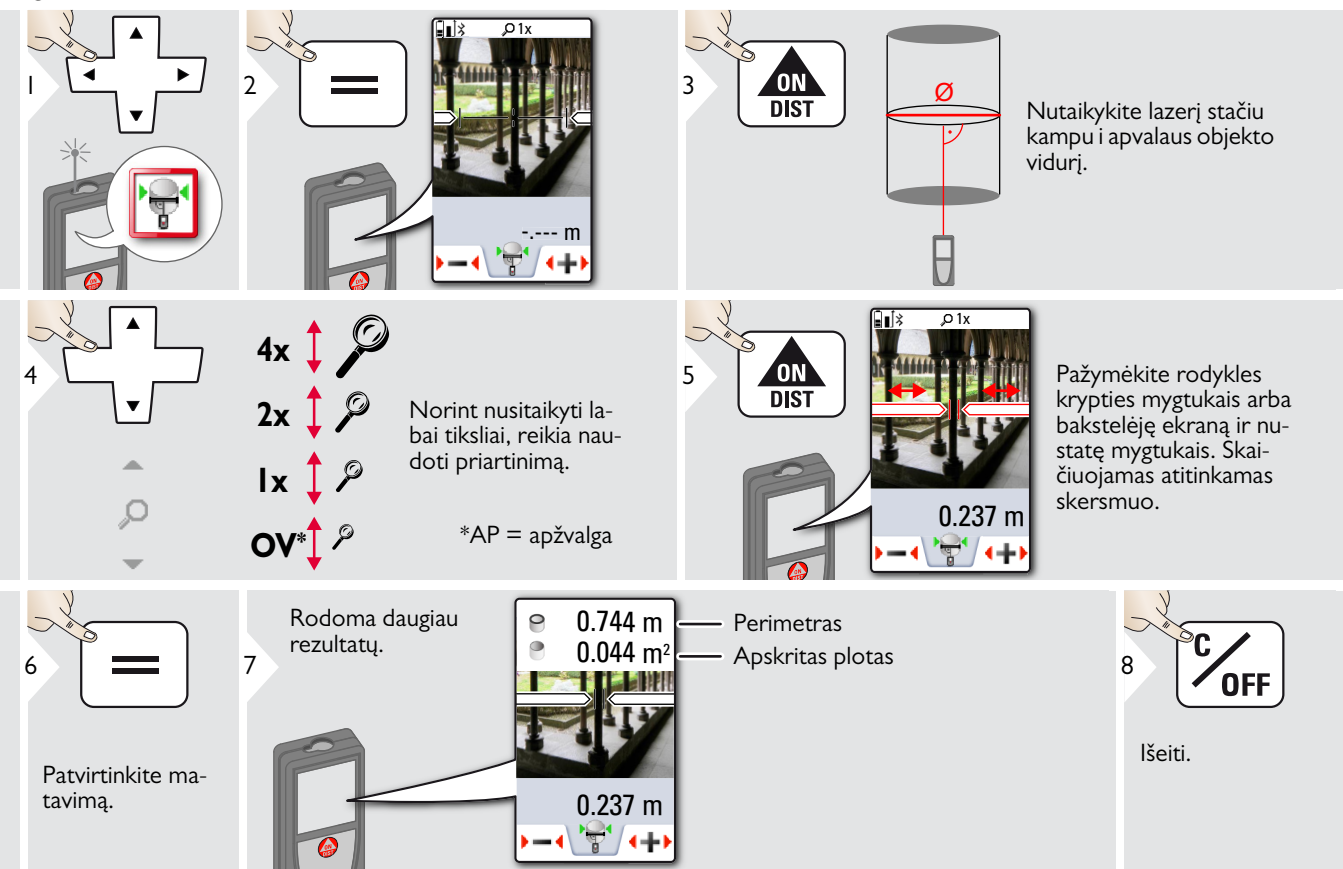

#### <span id="page-40-0"></span>**Matavimo atskaitos taško reguliavimas**

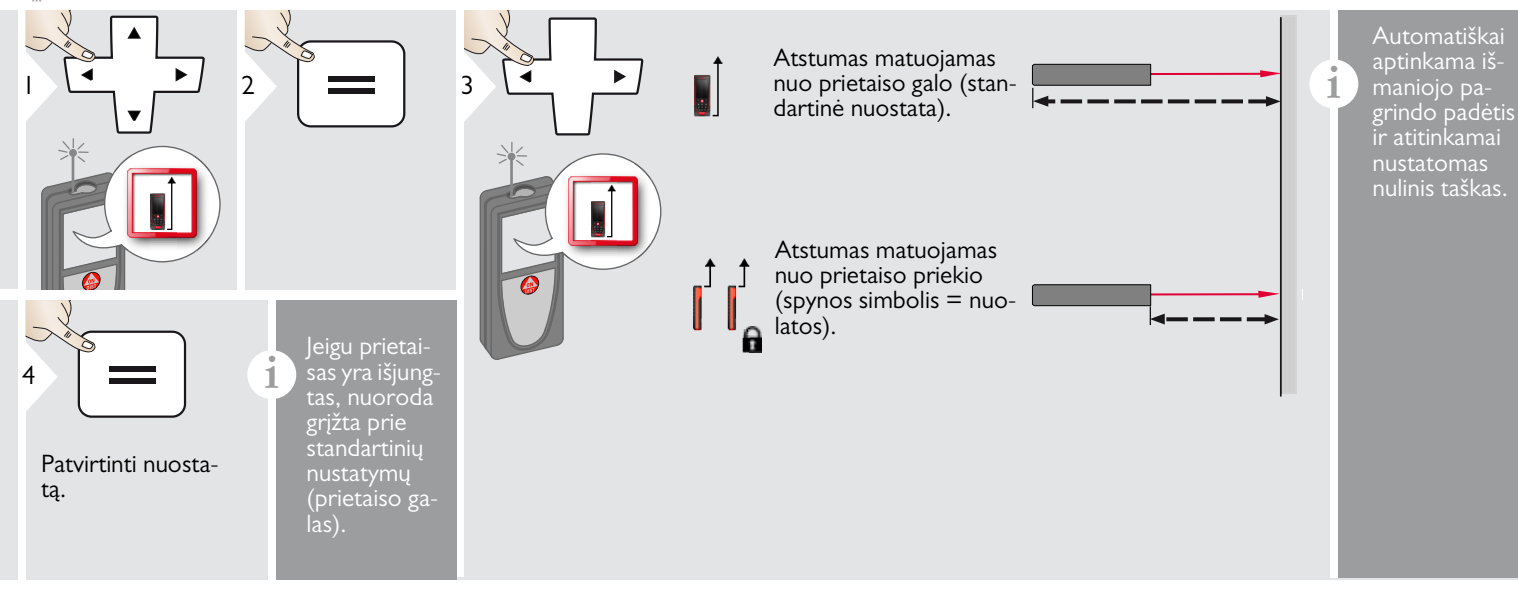

### <span id="page-41-0"></span>**Pitagoras (2 taškų)**

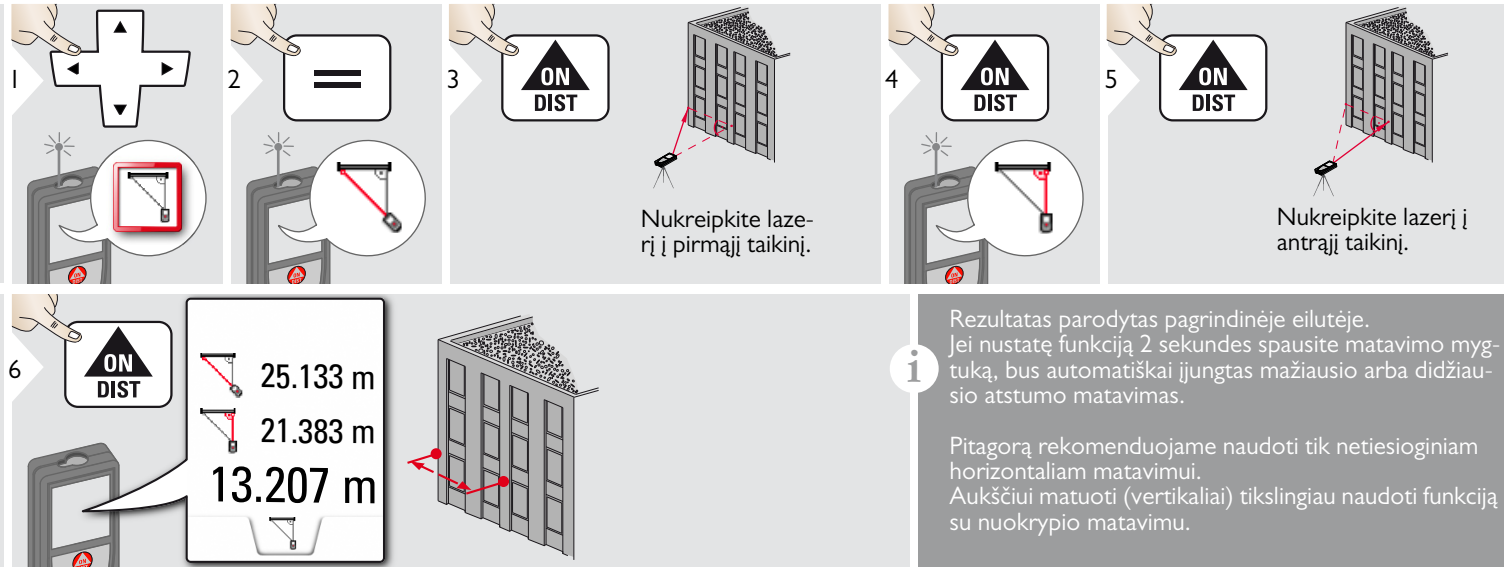

#### <span id="page-42-0"></span>**Aukščio sekimas**

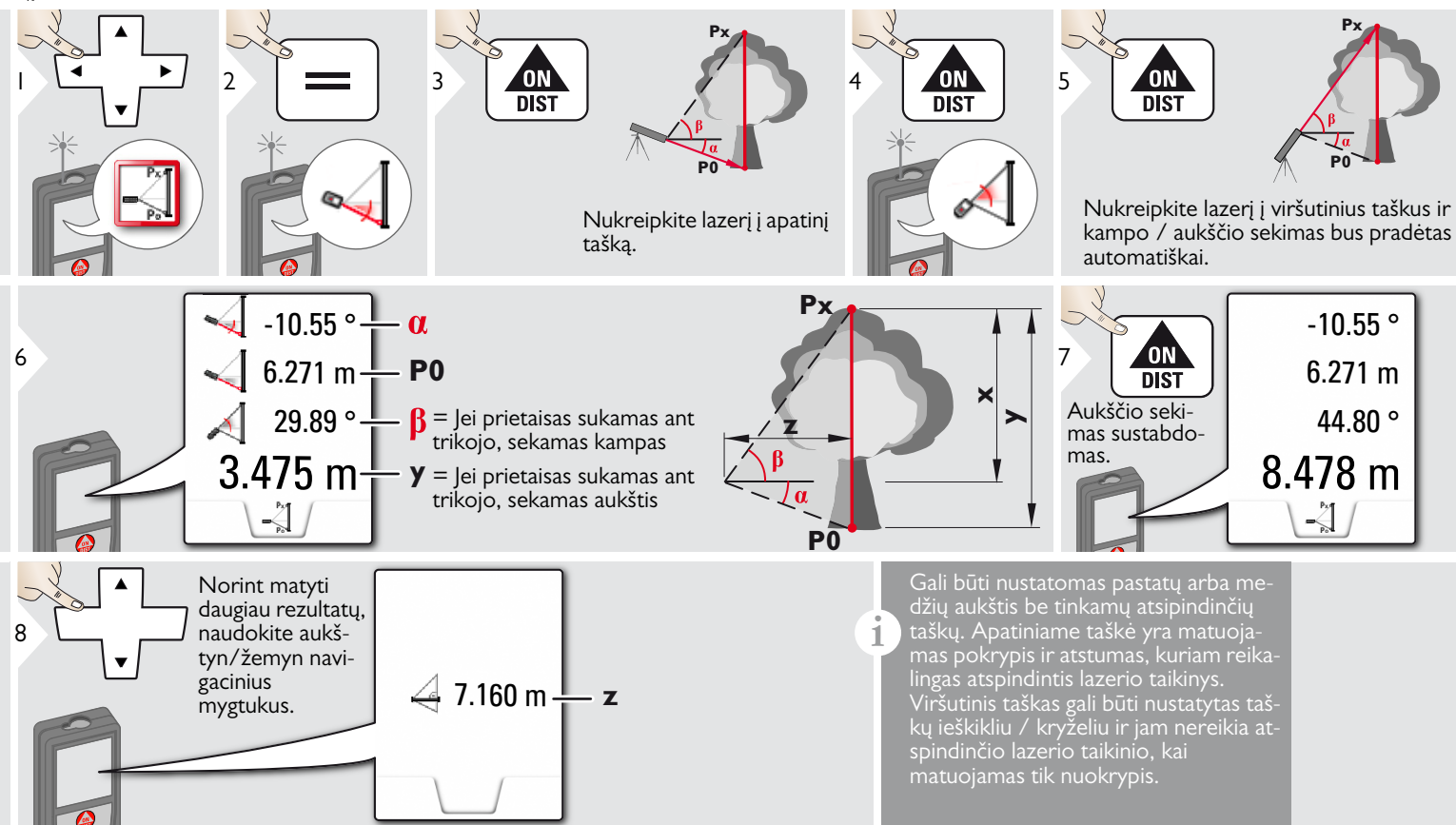

#### <span id="page-43-0"></span>**Plotas iš nuotraukos**

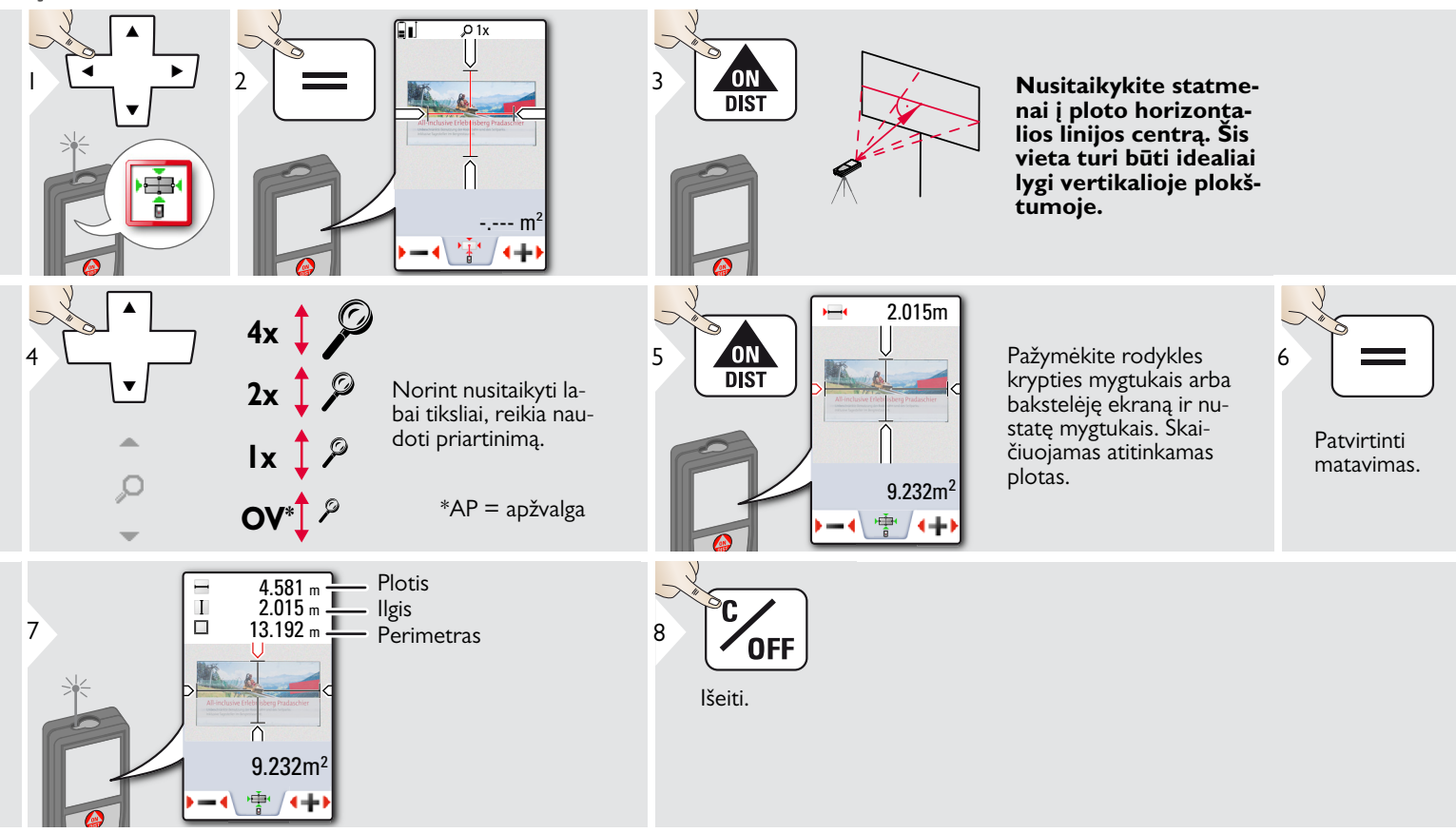

### <span id="page-44-0"></span>**Kompasas**

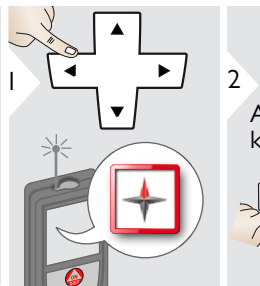

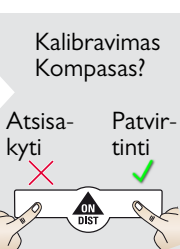

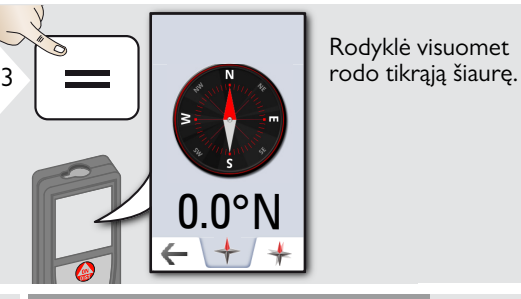

Rodyklė visuomet

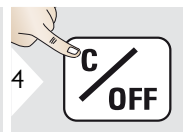

Išeiti.

Šiose vietose kompasas greičiausiai neveiks tinkamai:

• Pastatuose

**i**

**i**

- Arti aukštos įtampos linijų (pvz., prie traukinių platformų)
- Arti magnetų, metalinių objektų arba elektrinių buities prietaisų

Jei mirksi klaidos simbolis, prietaisas pakreiptas per stipriai (>20°daugiau iš priekio / >10° iš šono).

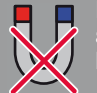

**i**

 $\supset$ 

**Laikykite prietaisą atokiai nuo bet kokio magneto!**

#### Kompaso kalibravimas:

Kompasas turi būti kalibruojamas prieš kiekvieną pirmąjį matavimą, įjungus prietaisą.

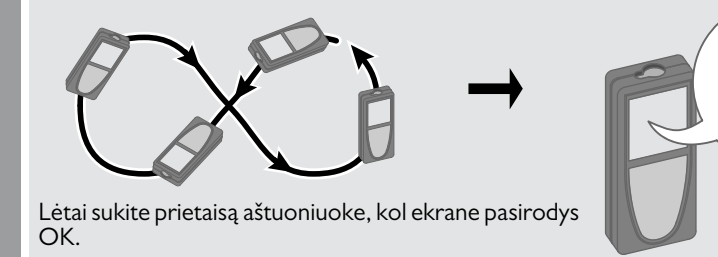

Po 2 sek. prietaisas grįš prie kompaso režimo.

**i**

#### <span id="page-45-0"></span>**Pitagoras (3 taškų)**

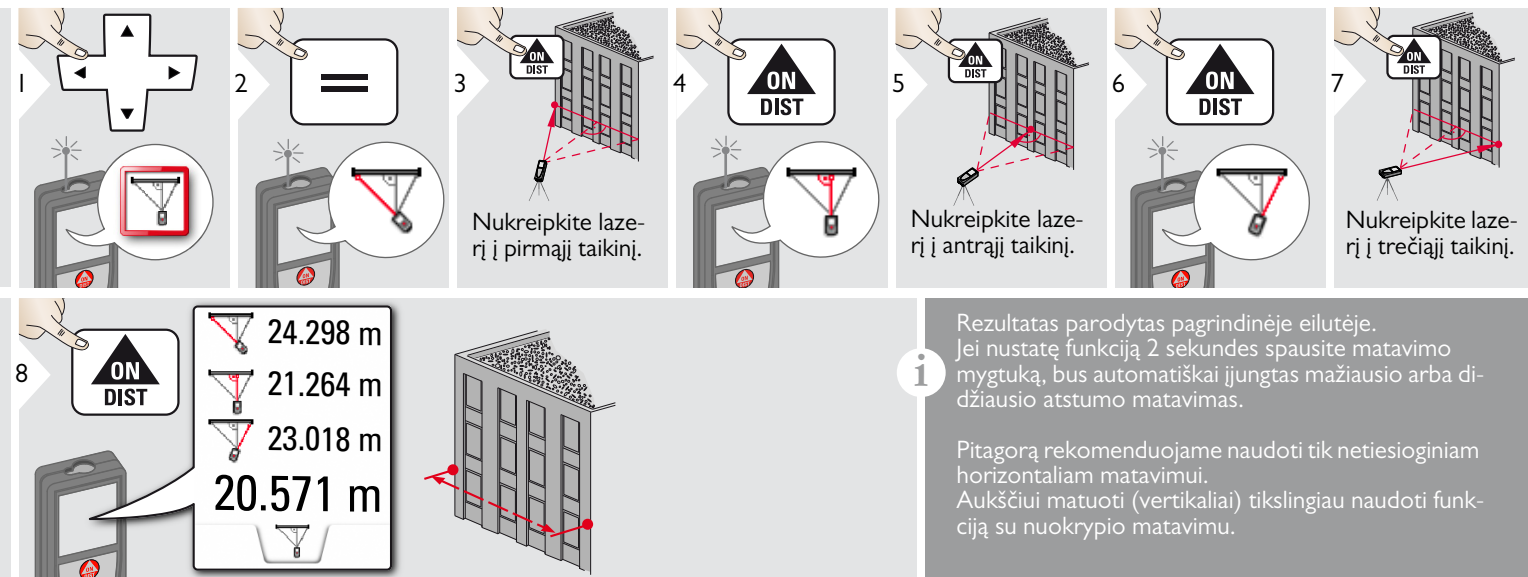

<span id="page-46-0"></span>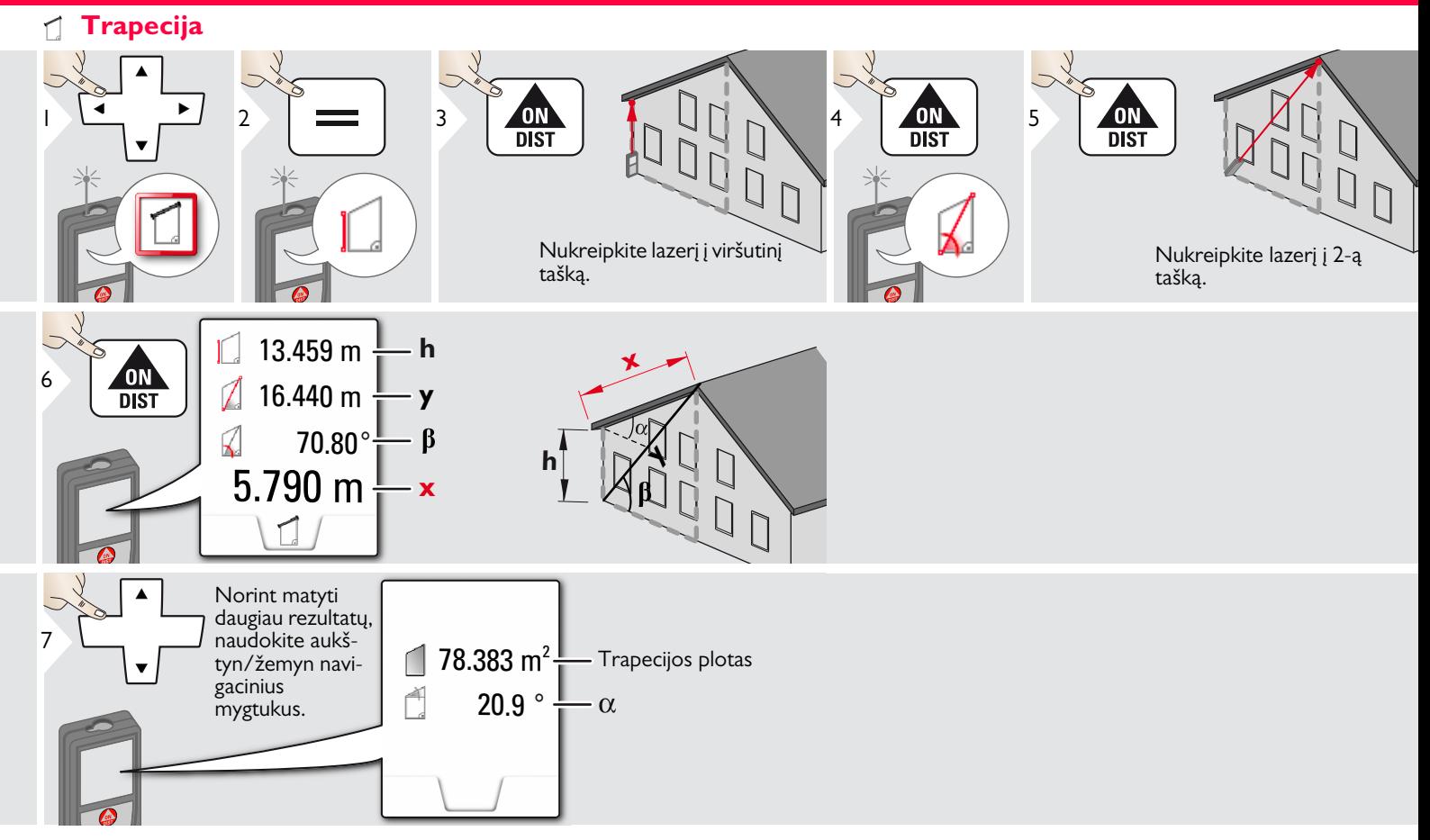

### <span id="page-47-0"></span>**Gairė**

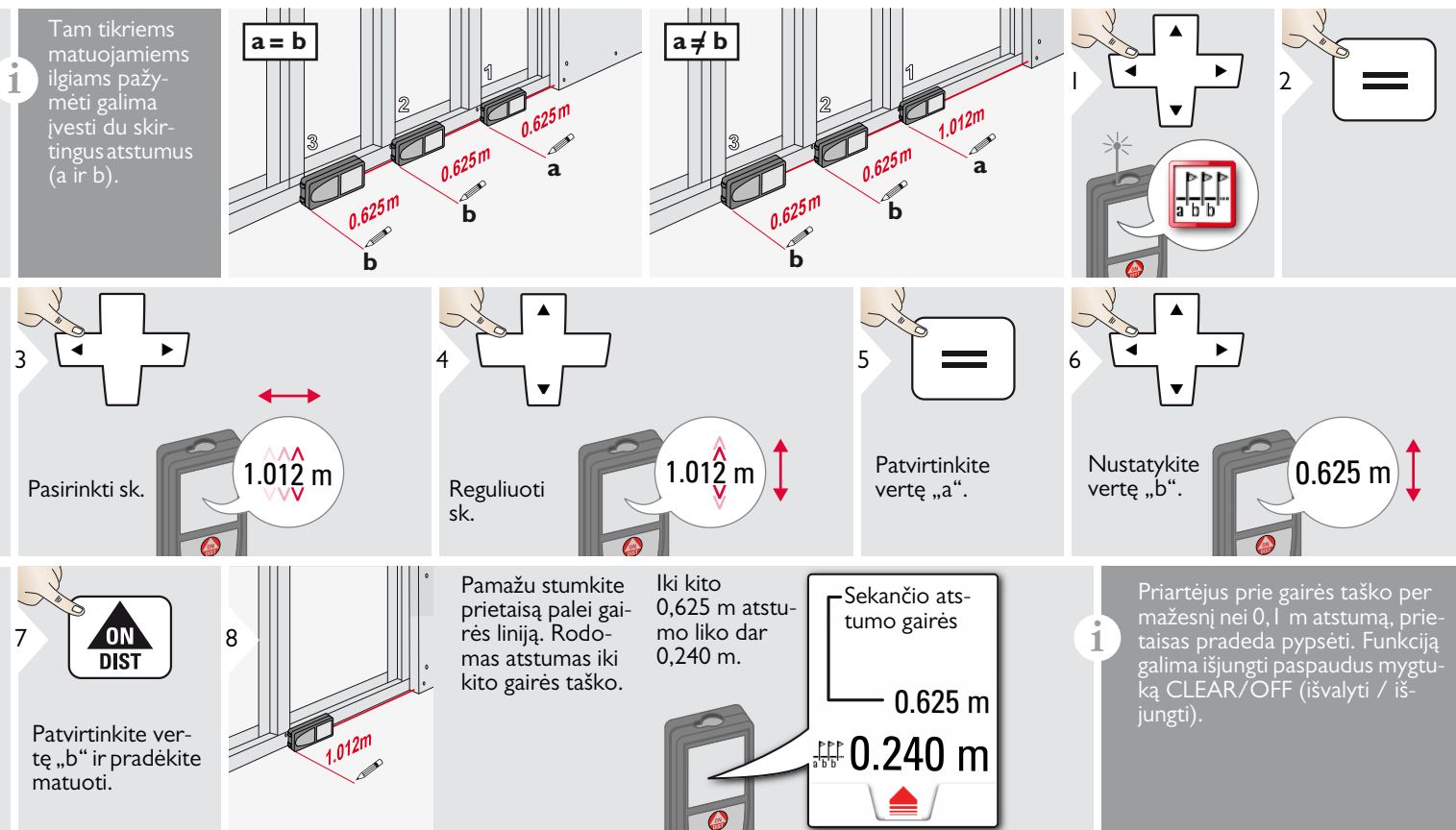

#### <span id="page-48-0"></span>**Techniniai duomenys LT**

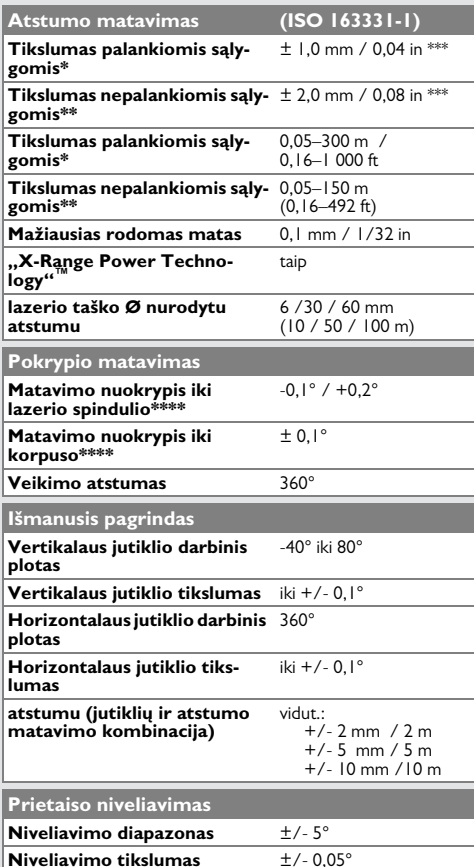

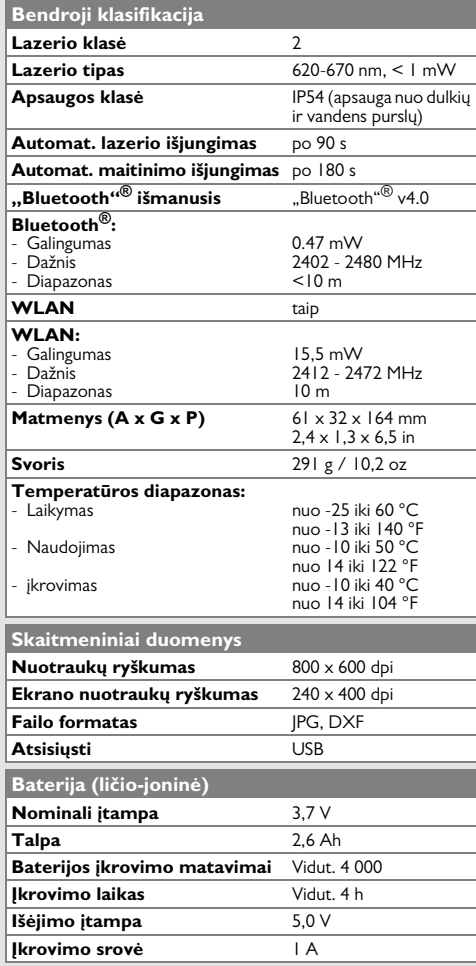

\*Palankios sąlygos yra: baltas ir difuzinis atspindintis tikslas (baltai dažyta siena), žemas fono apšvietimo lygis ir vidutinė temperatūra.

\*\*Nepalankios sąlygos yra: tikslai su žemesnio ar aukšto lygio atspindėjimu, arba stiprus foninis apšvietimas, arba temperatūra, esant ties apatine arba ties žemutine temperatūros diapazono riba.

\*\*\* Leistini nuokrypiai taikomi nuo 0,05 m iki 10 m atstumui su 95 % pasikliautinumu. Esant palankioms sąlygoms, nuokrypis gali pablogėti 0,05 mm/m, kai atstumas yra tarp 10–30 m, 0,10 mm/m tarp 30 m ir 100 m ir 0,20 mm/m, kai atstumas yra daugiau nei 100 m.

Esant nepalankioms sąlygoms, nuokrypis gali pablogėti 0,05 mm/m, kai atstumas yra tarp 10–30 m, 0,10 mm/m tarp 30 m ir 100 m ir 0,30 mm/m, kai atstumas yra daugiau nei 100 m.

\*\*\*\* kai naudotojas sukalibruoja. Papildomas su kampu susijęs nuokrypis: +/-0,01 ° vienam laipsniui iki +/-45 ° kiekviename kvadrante.

Taikoma, kai yra kambario temperatūra. Visame darbinės temperatūros diapazone maksimalus nuokrypis padidėja  $+/- 0.1$ °.

Esant rekomendacinei – nuo -20 °C iki +30 °C (nuo -4 °F iki +86 °F) sandėliavimo temperatūrai, 50–100 % įkrautas baterijas galima sandėliuoti iki vienų metų. Po saugojimo laikotarpio akumuliatorių reikia įkrauti. **i**

Kad netiesioginio matavimo rezultatai būtų tikslūs, rekomenduojama naudoti trikojį. Kad pokrypio matavimo rezultatai būtų tikslūs, stenkitės išvengti skersinio pokrypio. **i**

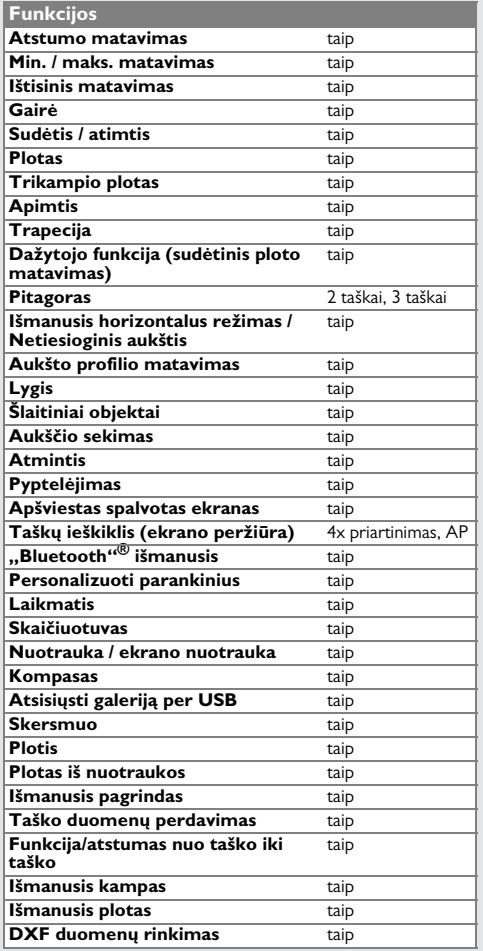

#### <span id="page-49-0"></span>**Pranešimų kodai LT**

Jei kelis kartus įjungus prietaisą pranešimas **"Error"** nepradingsta, kreipkitės į tiekėją. Jei parodomas pranešimas **InFo** ir numeris, paspauskite mygtuką Clear (išvalyti) ir žiūrėkite šiuos nurodymus:

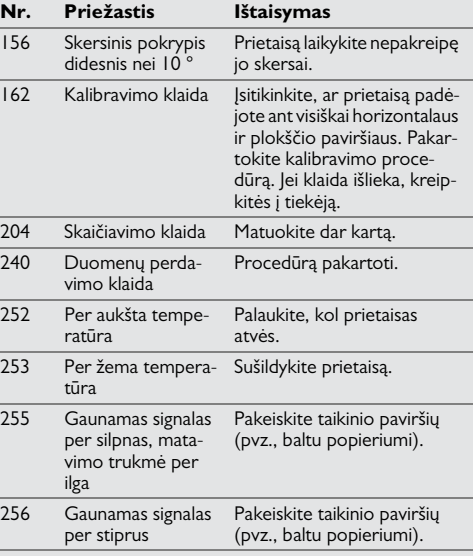

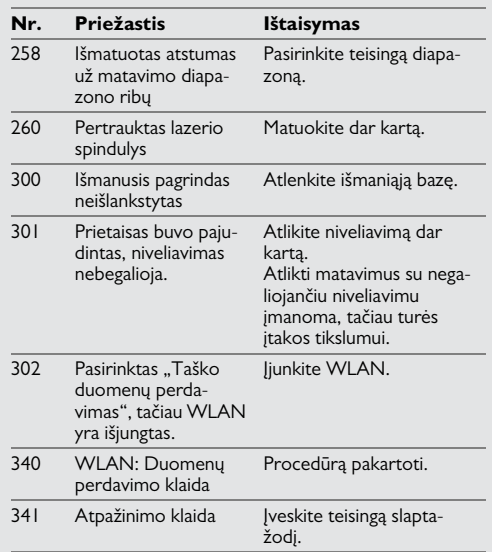

#### <span id="page-49-1"></span>**Priežiūra**

- Prietaisą valykite drėgna, švelnia šluoste.
- Niekada nepanardinkite prietaiso į vandenį.
- Niekada nenaudokite stiprių valymo priemonių arba tirpiklių.

#### **Tarptautinė ribota garantija**

Prietaisui "Leica DISTO"™ AB "Leica Geosystems" suteikia dviejų metų garantiją. Tam, kad būtų suteikta dar vienų metų garantija, įsigijus gaminį per aštuonias savaites jį reikia užregistruoti interneto svetainėje http://myworld.leica-geosystems.com..

Jei gaminio neužregistruosite, bus taikoma dviejų metų garantija.

Išsamesnės informacijos apie Tarptautinę ribotą garantiją rasite internete, adresu www.leica-geosystems.com/internationalwarranty.

#### <span id="page-50-0"></span>**Garantija LT Saugos nurodymai**

<span id="page-50-1"></span>Už prietaisą atsakingas asmuo turi užtikrinti, kad visi naudotojai supranta šiuos nurodymus ir jais vadovaujasi.

#### <span id="page-50-2"></span>**Atsakomybės apribojimas**

#### **Originalios įrangos gamintojo atsakomybė:**

Leica Geosystems AG Heinrich-Wild-Strasse

CH-9435 Heerbrugg

Svetainė: www.disto.com

Minėtoji įmonė atsako už visiškai saugios būklės produkto ir naudojimo instrukcijos pristatymą. Minėtoji įmonė neatsako už trečiųjų šalių priedus.

#### **Už prietaisą atsakingas asmuo privalo:**

- Suprasti produkto saugaus naudojimo ir naudojimo instrukcijos nurodymus.
- Būti susipažinęs su vietinėmis nelaimingų atsitikimų prevencijos taisyklėmis.
- Visada užtikrinti, kad neįgalioti asmenys negalėtų naudoti prietaiso.

#### <span id="page-50-3"></span>**Paskirtis**

- Atstumų matavimas
- Pokrypio matavimas
- Duomenų perdavimas per "Bluetooth"<sup>®</sup> / WLAN

### <span id="page-50-4"></span>**Neleistinas naudojimas**

- Naudojimas nesilaikant instrukcijų
- Naudojimas neleistinose ribose
- Saugos sistemų atjungimas ir paaiškinamų / įspėjančių užrašų pašalinimas
- Įrangos atidarymas įrankiais (atsuktuvais ir t. t.)
- Produkto modifikavimas arba konversija
- Kitų gamintojų priedų vartojimas be išankstinio leidimo
- Tyčinis trečiųjų asmenų apakinimas, taip pat tamsoje
- Netinkamos saugumo priemones matavimo vietose (t. y. matuojant keliuose, statybos vietose ir t. t.)
- Lengvabūdiškas arba neatsakingas elgesys ant pastolių, kopėčių arba matuojant arti veikiančių įrenginių arba neapsaugotų jų dalių
- Prietaiso nukreipimas tiesiai i saulę

### $\triangle$ DĖMESIO

Jei prietaisas sugedo, nukrito, buvo netinkamai naudojamas arba modifikuotas, patikrinkite, ar atstumai matuojami teisingai. Periodiškai atlikite bandomuosius matavimus.

Ypatingai tada, kai prietaisas buvo neįprastai naudotas, taip pat prieš svarbius matavimus ir po jų.

### -**ATSARGIAI**

Niekada nebandykite prietaiso taisyti patys. Pažeidimo atveju kreipkitės į vietinį tiekėją.

## $\triangle$ DĖMESIO

Atskirai nepatvirtinti prietaiso pakeitimai arba modifikacijos panaikina naudotojo leidimą naudoti prietaisą.

### <span id="page-51-0"></span>**Naudojimo apribojimas**

Žr. skyrių "Techniniai duomenys". Prietaisas skirtas naudoti nuolatinėse gyvenamosiose vietose. Nenaudokite produkto vietose, kuriose gali kilti sprogimų, arba agresyvioje aplinkoje. **i**

#### <span id="page-51-1"></span>**Išmetimas**

### $\triangle$ DĖMESIO

Išsikrovusias baterijas draudžiama išmesti su buitinėmis atliekomis. Rūpinkitės aplinka ir nuneškite jas į surinkimo punktą, vadovaudamiesi valstybiniais arba vietiniais nuostatais.

Produktą draudžiama išmesti su buitinėmis atliekomis.

Produktą utilizuokite vadovaudamiesi šalyje galiojančiomis nuostatomis.

Laikykitės valstybinių ir regioninių nuostatų.

Specialią informaciją apie produkto apdorojimą ir atliekų tvarkymą galima atsisiųsti iš mūsų svetainės.

#### <span id="page-51-2"></span>**Elektromagnetinis suderinamumas (EMS)**

### $\bigoplus$ DĖMESIO

Prietaisas atitinka griežčiausius atitinkamų standartų ir nuostatų reikalavimus.

Tačiau neįmanoma absoliučiai užtikrinti, jog šis prietaisas netrikdys kitų prietaisų darbo.

<span id="page-51-3"></span>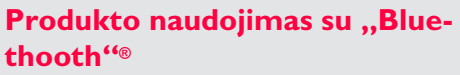

# $\triangle$ DĖMESIO

Elektromagnetinis spinduliavimas gali sutrikdyti kitos įrangos ar įrenginių veikimą (pvz., medicininės paskirties, tokius kaip širdies stimuliatoriai ar klausos aparatai), o tai pat lėktuvus. Jis gali taip pat veikti žmones ir gyvūnus.

#### **Atsargumo priemon?s:**

Nors šis prietaisas atitinka griežčiausius standartus ir reikalavimus, neįmanoma visiškai panaikinti galimos žalos žmonėms ir gyvūnams.

- Nenaudokite prietaiso netoli degalinių, chemijos gamyklų, teritorijose, kuriose sprogi aplinka ir ten, kur vykdomi sprogdinimai.
- Nenaudokite prietaiso šalia medicininės įrangos.
- Nenaudokite prietaiso lėktuvuose.
- Ilgą laiką nenaudokite prietaiso šalia savo kūno.

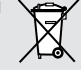

#### <span id="page-52-0"></span>**Lazerio klasifikacija**

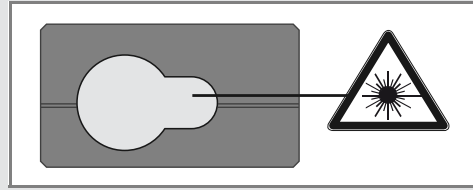

Prietaisas sukuria matomus lazerio spindulius, kurie spinduliuojami iš prietaiso:

Tai 2 klasės lazerinis produktas, atitinkantis:

• IEC60825-1: 2014 "Lazerinių gaminių sauga"

#### **2 klasės lazeriniai produktai:**

Nežiūrėkite į lazerio spindulį ir nenukreipkite jo į žmones. Akis paprastai apsaugo apsauginės reakcijos, pvz., mirksėjimo refleksas.

### $\bigoplus$ DĖMESIO

Pavojinga žiūrėti tiesiai į lazerio spindulį pro optinius prietaisus (pvz., žiūronus, teleskopą).

### **ATSARGIAI**

Žiūrėti į lazerio spindulį gali būti pavojinga akims.

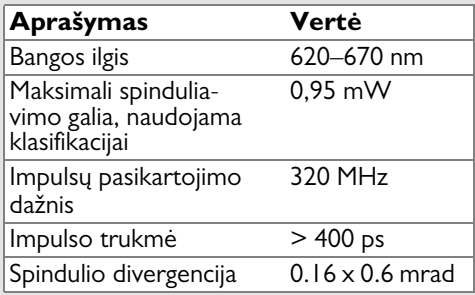

### <span id="page-52-1"></span>**Žymėjimas**

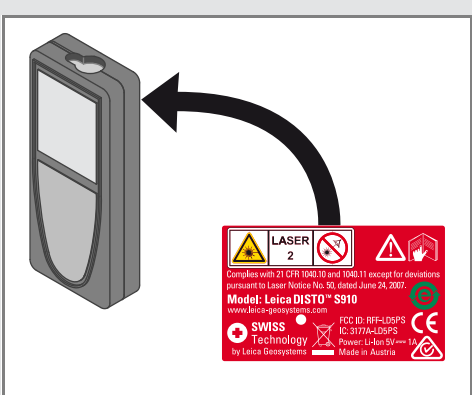

Pakeitimai (brėžinių, aprašų ir techninių duomenų) gali būti atliekami be išankstinio pranešimo.

"Leica Geosystems AG" (Heerbrugg, Šveicarija) gavo sertifikatus, liudijančius, kad taikoma kokybės sistema atitinka tarptautinių standartų "Kokybės vadyba ir kokybės sistemos" (standartas ISO 9001) ir "Aplinkos apsaugos vadybos sistemos" (standartas ISO 14001) reikalavimus.

Autoriaus teisė "Leica Geosystems AG", Heerbrugg, Šveicarija, 2020 m. Originalaus teksto vertimas (808167d EN)

Leica Geosystems AG CH-9435 Heerbrugg (Switzerland) www.disto.com

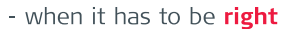

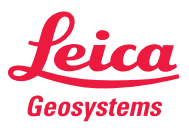